## Register your product and get support at www.philips.com/welcome

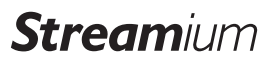

NP2900

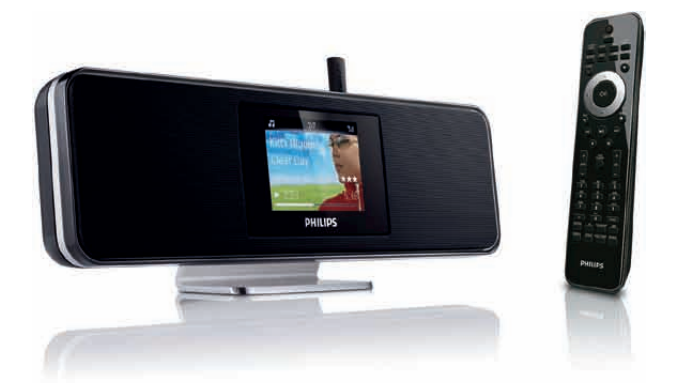

RU Руководство пользователя1

Контактная информация 49

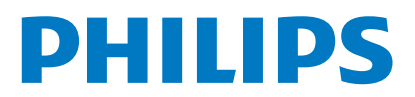

Philips Consumer Lifestyle

HK-0947-NP2900 Year 2008

*........................................................ ...........................................................................* 

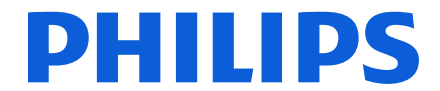

*(Year in which the CE mark is affixed)* 

## **EC DECLARATION OF CONFORMITY**

We, PHILIPS CONSUMER LIFESTYLE B.V.

TUSSENDIEPEN 4, 9206 AD DRACHTEN, THE NETHERLANDS

Declare under our responsibility that the electrical product(s): Philips NP2900/12, /05

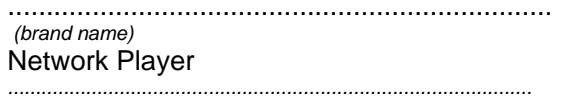

....................................................................... ........................................................... *(brand name) (Type version of model)*

 *(product description)* 

 $\overline{a}$ 

To which this declaration relates is in conformity with the following harmonized standards: *(title, number and date of issue of the standard)* 

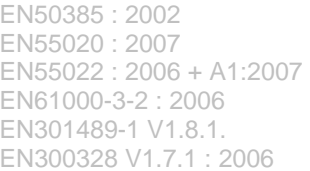

EN62301: 2005 EN55020 : 2007 EN55013 : 2001 + A1:2003 + A2:2006 EN55022 : 2006 + A1:2007 EN66024 : 1998 + A1:2001 + A2:2003 EN61000-3-3: 2006 EN301489-17 V1.3.2. EN60950 : 2001 + A11: 2004

 $\overline{a}$ 

 $\overline{a}$ 

Following the provisions of :

1999/5/EC (R&TTE Directive) 2004/108/EC (EMC Directive) 2005/32/EC (EuP) – EC/1275/2008

And are produced under a quality scheme at least in conformity with ISO 9001 or CENELEC Permanent Documents ETL- SEMKO CB Scheme

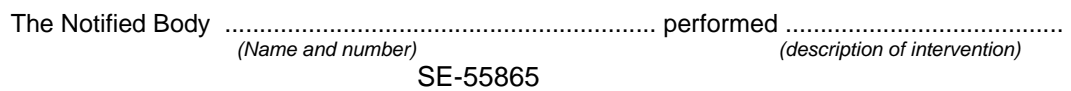

And issued the certificate, ................................................................. *(certificate number)* 

Remarks:

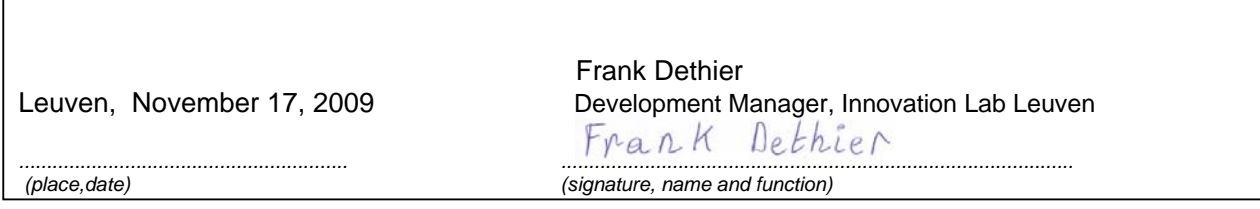

## Содержание

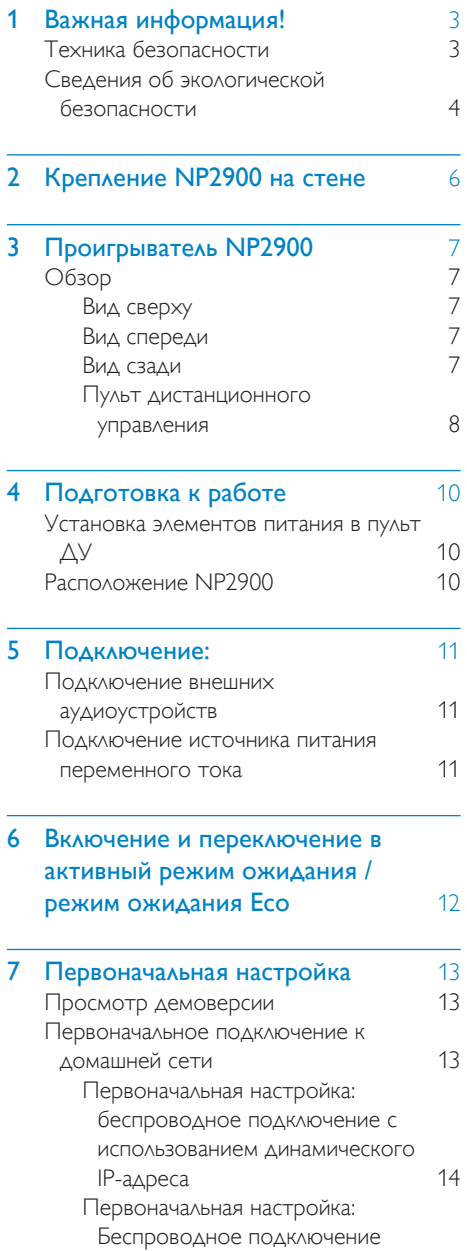

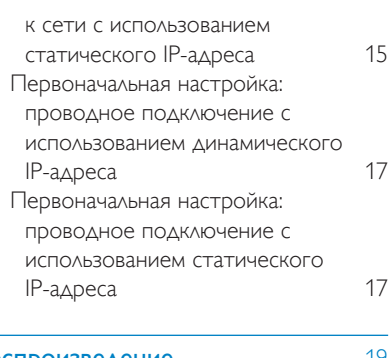

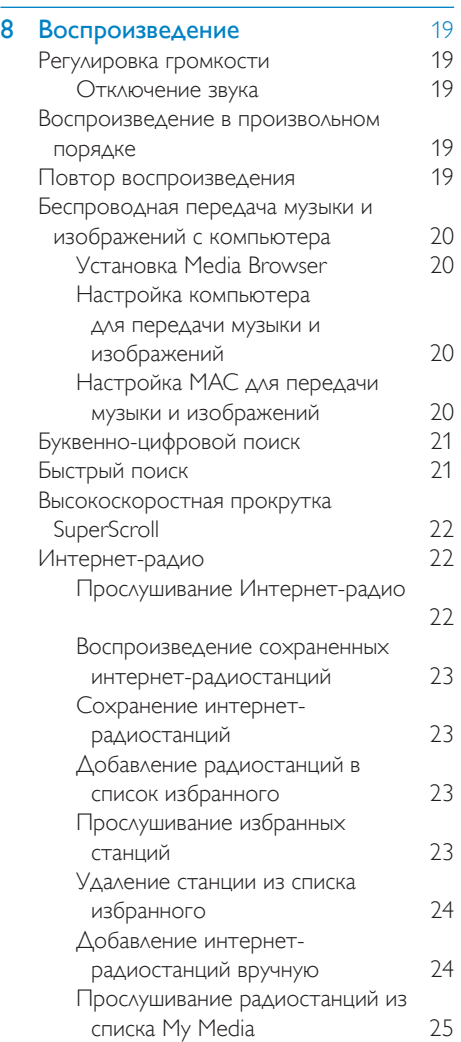

# Русский

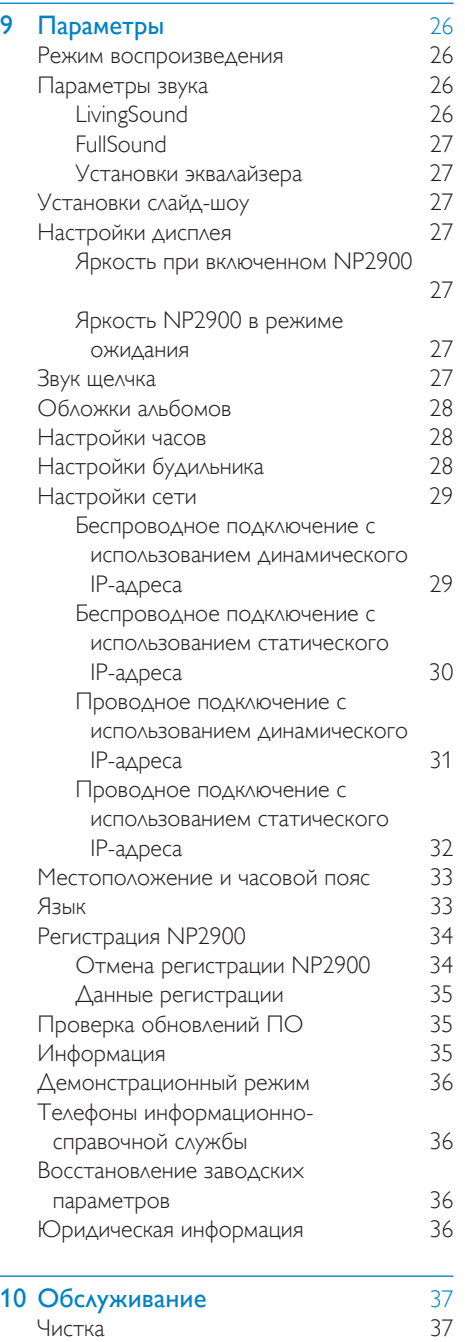

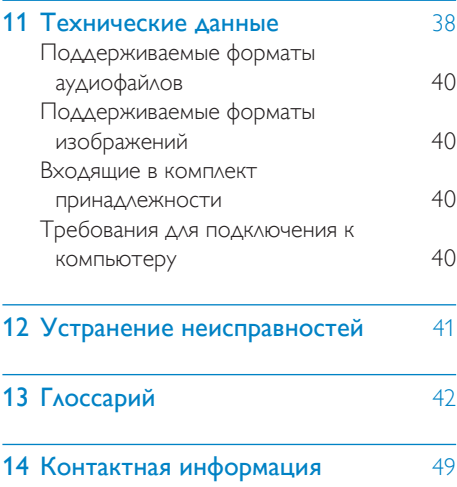

## <span id="page-4-0"></span>Важная информация!

## Техника безопасности

#### Информация для стран Европы: Ознакомьтесь с символами безопасности

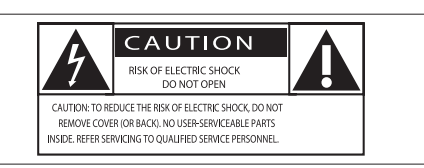

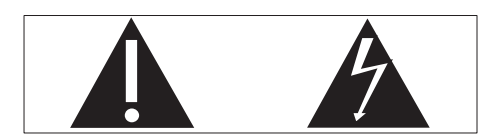

Наличие символа "восклицательный знак" указывает на необходимость подробного изучения прилагаемой документации, что в дальнейшем поможет избежать проблем с работой или обслуживанием устройства. Символ "молния" указывает на наличие в изделии неизолированных компонентов, контакт с которыми может привести к поражению электрическим током. Во избежание пожара или поражения электрическим током, не допускайте попадания внутрь устройства воды или влаги. Запрещается ставить на устройство сосуды с жидкостью, например, вазы.

- (1) Ознакомьтесь с данными инструкциями.
- (2) Сохраните данные инструкции.
- (3) Обратите внимание на все предупреждения.
- (4) Следуйте всем указаниям.
- Запрещается использовать данное устройство вблизи воды.
- f Очищайте устройство только сухой тканью.
- g Запрещается блокировать вентиляционные отверстия устройства. Устанавливайте устройство в соответствии инструкциями производителя.
- $(8)$  Запрещается снимать корпус устройства.
- (9) Устройство предназначено только для домашнего использования. Не допускайте попадания на поверхность устройства капель/брызг. Запрещается использовать изделие под дождем и в условиях высокой влажности.
- j Не подвергайте устройство воздействию прямых солнечных лучей, открытых источников огня и высоких температур.
- k Запрещается устанавливать устройство вблизи источников тепла, таких как батареи отопления, обогреватели, кухонные плиты и другие нагревательные электроприборы (включая усилители).
- (12) Запрещается устанавливать на устройство другие электрические устройства.
- (13) Не помещайте на устройство потенциально опасные предметы (например, сосуды с жидкостями, зажженные свечи).
- (14) Для работы этого устройства могут использоваться батареи. Ознакомьтесь с разделами этого руководства, которые содержат правила техники безопасности для использования и утилизации батарей.

<span id="page-5-0"></span>(15) В данном изделии могут содержаться свинец и ртуть. Утилизация этих веществ регламентируется в соответствии с требованиями по охране окружающей среды. Ознакомьтесь с инструкциями по утилизации, приведенными в данном руководстве.

Правила безопасности при прослушивании

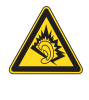

Слушайте с умеренной громкостью.

Использование наушников при прослушивании на максимальной громкости может привести к ухудшению слуха. Данное устройство может воспроизводить звук с таким уровнем громкости, который, даже при прослушивании менее минуты, способен привести к потере слуха у обычного человека. Возможность воспроизведения с высоким уровнем громкости предназначена для лиц с частичной потерей слуха.

Уровень громкости может быть обманчивым. Со временем ваш слух адаптируется к более высоким уровням громкости. Поэтому после продолжительного прослушивания, то, что кажется нормальной громкостью, фактически может быть громким и вредным для вашего слуха. Во избежание этого установите безопасную громкость устройства, и подождите адаптации к этому уровню.

Для установки безопасного уровня громкости выполните следующие действия.

Установите регулятор громкости на низкий уровень громкости.

Постепенно повышайте уровень

громкости, пока звучание не станет

достаточно четким, комфортным, без искажений. Слушайте с разумной продолжительностью. Прослушивание в течение длительного времени, даже при безопасном уровне громкости, может стать причиной потери слуха. Старайтесь использовать аудиооборудование с разумной продолжительностью и устраивать перерывы в прослушивании. При использовании наушников соблюдайте следующие правила. Слушайте с умеренным уровнем громкости, с разумной продолжительностью. Старайтесь не увеличивать громкость, пока происходит адаптация слуха. Не устанавливайте уровень громкости, мешающий слышать окружающие звуки. В потенциально опасных ситуациях следует соблюдать осторожность или временно прерывать прослушивание. Не используйте наушники во время управления транспортными средствами, а также во время катания на велосипеде, скейтборде и т.п. Это может привести к транспортно-аварийной ситуации и во многих странах запрещено законом.

## Сведения об экологической безопасности

#### Символ оборудования Class II:

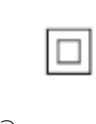

Этот символ указывает, что устройство оснащено системой двойной изоляции.

#### Модификации

Модификации, внесенные без согласия производителя, могут привести к утрате

Русский

пользователем права на использование этого устройства.

#### Информация об утилизации NP2900:

Изделие разработано и изготовлено с применением высококачественных деталей и компонентов, которые подлежат переработке и повторному использованию. Если изделие маркировано значком с изображением корзины со стрелками, это означает, что изделие соответствует директиве Европейского Парламента и Совета 2002/96/EC:

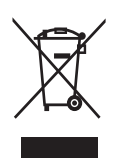

Не выбрасывайте изделие вместе с бытовыми отходами. Для утилизации электрических и электронных изделий необходимы сведения о местной системе отдельной утилизации отходов. Правильная утилизация отработавшего изделия поможет предотвратить возможные негативные последствия для окружающей среды и здоровья человека.

#### Информация об использовании батарей:

#### Внимание

- Риск утечки электролита:
- Используйте только указанный тип батарей.
- Не используйте одновременно новые и использованные элементы питания.
- Не устанавливайте одновременно батареи разных торговых марок.
- Соблюдайте полярность батарей.
- При длительном перерыве в использовании извлекайте батареи из устройства.
- Храните батареи в сухом месте.
- Опасность получения травмы!
- Надевайте перчатки при извлечении протекших батарей.
- Храните батареи в месте, недоступном для детей и животных.
- Опасность взрыва!
- Не допускайте короткого замыкания батарей.
- Не подвергайте батареи чрезмерному нагреву.
- Не бросайте батареи в огонь.
- Запрещается нарушать целостность батареи или разбирать ее.
- Запрещается заряжать неперезаряжаемые батареи.

#### Информация об утилизации батарей.

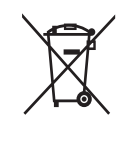

В изделии содержатся батареи, которые попадают под действие директивы 2006/66/EC, поэтому не выбрасывайте отслужившие батареи вместе с бытовым мусором.

Для утилизации батарей необходимы сведения о местной системе отдельной утилизации отходов. Правильная утилизация батарей поможет предотвратить возможные негативные последствия для окружающей среды и здоровья человека.

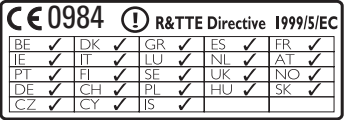

## <span id="page-7-0"></span>2 Крепление NP2900 на стене

4 При помощи отвертки закрепите кронштейн для NP2900 винтами, извлеченными из подставки, как показано на рисунке.

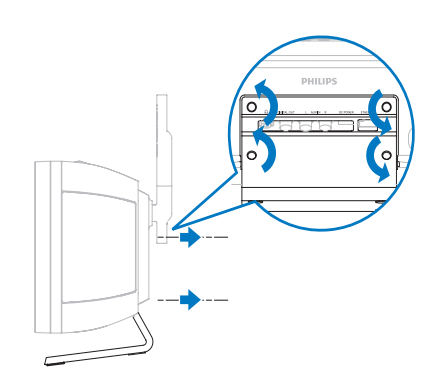

 $5$  Закрепите / установите NP2900 на место, как показано на рисунке.

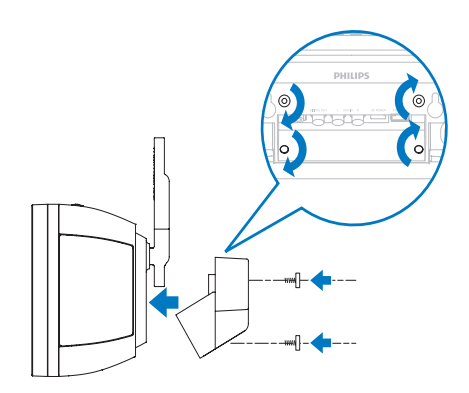

#### Внимание

• Риск повреждения устройства! Перед настенным монтажом устройства обязательно проконсультируйтесь с квалифицированным персоналом.

#### Предупреждение

• Опасность получения травмы! При просверливании отверстий убедитесь в отсутствии поврежденных каналов, проводящих газ, воду или электричество.

Комплектация набора для монтажа

- 1 настенный кронштейн
- Вам также потребуются:
- подходящие винты и дюбеля для крепления настенного кронштейна
- электродрель
- отвертка

Чтобы снять подставку:

1 Используйте отвертку для извлечения винтов из подставки.

#### Сохраняйте винты для крепления настенного кронштейна!

Крепление NP2900

- 1 Приложите шаблон к выбранному месту на стене. Карандашом отметьте места сверления.
- 2 Просверлите отверстия в отмеченных местах.
- 3 Вкрутите подходящие винты (не входят в комплект) и дюбеля (в комплект не входят) в отверстиях на стене.

## <span id="page-8-0"></span>3 Проигрыватель NP2900

Поздравляем с покупкой и приветствуем вас в Philips!

Для того чтобы воспользоваться всеми преимуществами поддержки Philips, зарегистрируйте ваше изделие на сайте www.philips.com/welcome.

## Обзор

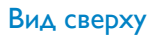

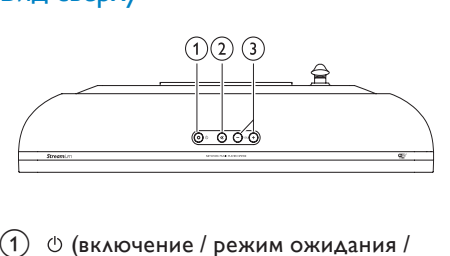

- a (включение / режим ожидания / режим ожидания Eco)
- (2) **\*** (отключение звука)
- $(3) +$ VOL (настройка громкости)

#### Вид спереди

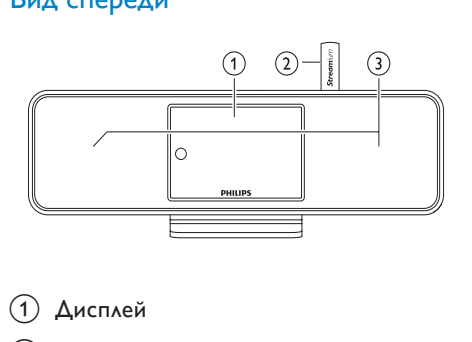

- (1) Дисплей
- $(2)$  Антенна Wi-Fi
- (3) Динамики

#### Вид сзади

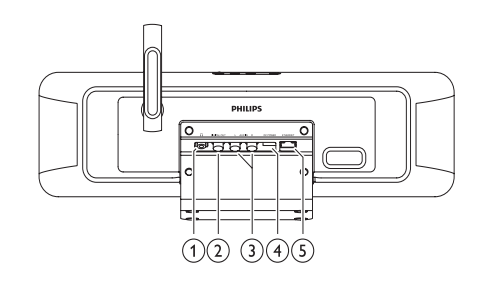

- a разъем для наушников
- b DIGITAL OUT (черный) разъем
- c AUX IN L / R (красный/белый) разъемы
- (4) POWER SUPPLY разъем
- (5) ETHERNET разъем

#### <span id="page-9-0"></span>Пульт дистанционного управления

NP2900 можно управлять с помощью пульта ДУ.

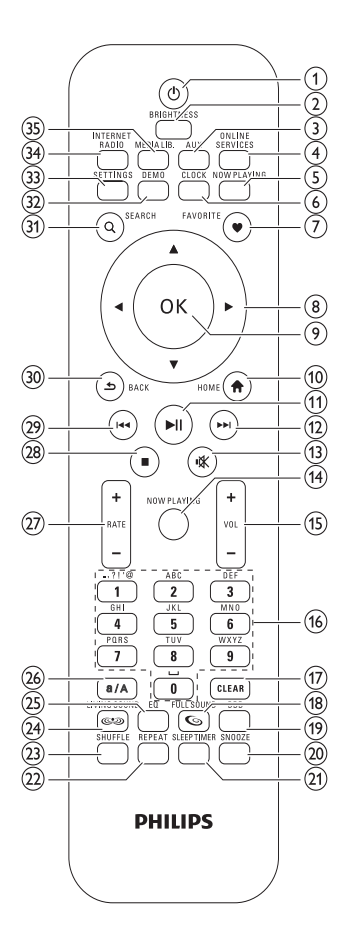

- (1)  $\circ$  (включение / режим ожидания)
- (2) BRIGHTNESS (настройка яркости дисплея)
- (3) AUX (выбор внешнего источника)
- (4) ONLINE SERVICES (переход к дополнительному меню интерактивного обслуживания)
- e NOW PLAYING (переход к текущему экрану воспроизведения)
- f CLOCK (включение отображения времени)
- g FAVORITE (добавление текущей станции в Избранное)
- $(8)$   $\triangle \blacktriangledown \triangleleft \blacktriangleright$  (перемещение)
- (9) ОК (подтверждение)
- (10) НОМЕ (переход к основному меню)
- (11) ► II (воспроизведение/приостановка текущего файла / текущего списка SuperPlay™)
- l (переход к следующему файлу)
- (13) **Ж** (включение/выключение звука)
- n NOW PLAYING (переход к текущему экрану воспроизведения)
- $(15)$  +VOL (увеличение/уменьшение уровня громкости воспроизведения)
- p Буквенно-цифровые кнопки
- q CLEAR (нажмите для удаления последнего введенного символа / нажмите и удерживайте для удаления всей введенной строки)
- (18) FULLSOUND (включение/выключение FullSound™)
- (19) **DBB** (включение/выключение динамического усиления НЧ)
- (20) SNOOZE (отключение сигнала будильника на 15 минут)
- (21) SLEEP TIMER (переключение между параметрами таймера отключения)
- (22) REPEAT (переключение между параметрами повтора воспроизведения)
- (23) SHUFFLE (включение/выключение воспроизведения в случайном порядке)
- $(24)$  LIVINGSOUND (отключение/ включение функции LivingSound™)
- y EQ (переключение между предустановками эквалайзера)
- (26) а/А (изменение регистра буквенноцифровой записи)
- $(27)$  + RATE (повышение/понижение\* рейтинга текущей композиции)
- | (стоп)
- } (переход к предыдущему файлу / удаление последней записи)
- (30) ВАСК Э (возврат к предыдущему экрану)
- SEARCH (поиск файлов)
- (32) **DEMO** (воспроизведение демоверсии)
- SETTINGS (переход к меню настроек)
- ' INTERNET RADIO (переход к меню интернет-радио)
- ƒ MEDIA LIB. (переход к меню медиабиблиотеки)

#### Примечание

• \*Установка рейтинга для текущей музыкальной записи доступна только для музыкальных служб с поддержкой данной функции.

## <span id="page-11-0"></span>4 Подготовка к работе

## Установка элементов питания в пульт ДУ

#### Внимание

- Взрывоопасно! Не подвергайте батарейки воздействию высоких температур, прямых солнечных лучей или огня. Запрещается сжигать батарейки.
- Опасность уменьшения времени работы батареи! Не устанавливайте батареи различных типов и торговых марок.
- Риск повреждения продукта! Если пульт ДУ не используется в течение долгого времени, извлеките батареи.

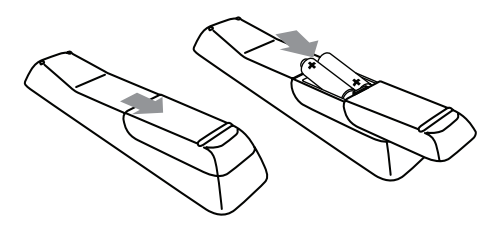

## Расположение NP2900

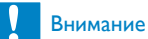

• Риск повреждения устройства! Установите NP2900 на ровной, плоской поверхности, способной выдержать вес NP2900.

# Русский

## <span id="page-12-0"></span>5 Подключение:

## Подключение внешних аудиоустройств

Можно воспроизводить музыку с внешних аудиоустройств, подключенных к NP2900 с помощью красного и белого разъемов AUX IN.

- $1$  Для подключения аудиокабеля (не входит в комплект поставки) к выходному аудиоразъему внешнего устройства обратитесь к руководству пользователя внешнего устройства.
- $2$  Другой конец аудиокабеля (не входит в комплект поставки) подключите к разъемам AUX IN L / R NP2900.

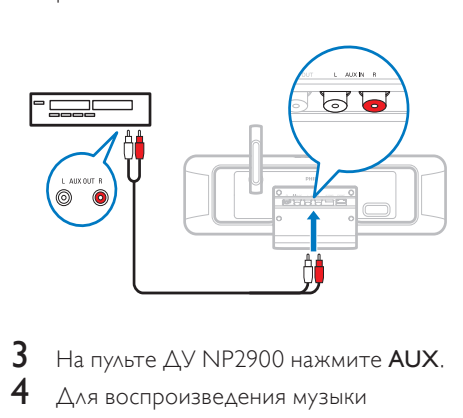

- На пульте ДУ NP2900 нажмите AUX.
- 4 Для воспроизведения музыки используйте кнопки управления внешнего устройства.

### Подключение источника питания переменного тока

## Предупреждение

- Риск повреждения устройства! Убедитесь, что напряжение электросети соответствует напряжению, указанному на задней или нижней панели устройства.
	-

1 Подключите NP2900 к источнику питания

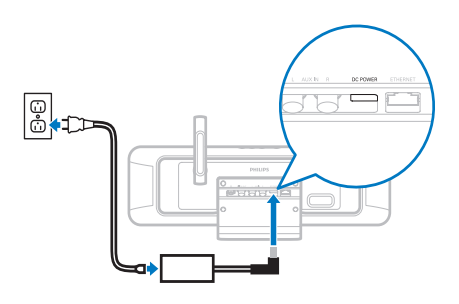

2 Следуйте инструкциям в главе Первоначальная настройка.

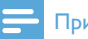

#### Примечание

• Табличка с данными расположена на задней или нижней панели NP2900.

<span id="page-13-0"></span>6 Включение и переключение в активный режим ожидания / режим ожидания Eco

Доступны следующие режимы состояния устройства:

- Включен (полноэкранный режим и пульт ДУ включены, кнопка-индикатор выключена)
- Активный режим ожидания (отображение времени и пульт ДУ включены, кнопка-индикатор горит красным)
- Режим ожидания Eco (дисплей и пульт ДУ выключены, кнопка-индикатор выключена)

В режиме Включен или Активном режиме ожидания

**1** нажмите  $\Phi$  на пульте ДУ для переключения NP2900 между

> Активным режимом ожидания и режимом Включен.

**2** нажмите и удерживайте  $\circ$  на NP2900 для перехода в Режим ожидания Eco.

#### В режиме ожидания Eco

**1** нажмите кнопку  $\circ$  на NP2900 или на пульте ДУ NP2900 для перехода в режим Включен.

#### Примечание

• Если в режиме остановки в течение 20 минут не задействуется ни одна кнопка, NP2900 переходит в Активный режим ожидания.

## <span id="page-14-0"></span>7 Первоначальная настройка

Порядок перемещения по меню и выбора элементов при помощи пульта ДУ.

- Нажмите кнопку ▲ или▼ для выбора пункта меню.
- Нажмите ОК для подтверждения выбора.
- Нажмите ВАСК Э для возврата к предыдущему окну.
- Нажмите HOME для перехода к основному меню.

При первом подключении NP2900 к источнику питания на NP2900 отображается запрос на выбор языка.

- 1 Выберите язык и подтвердите выбор.
	- » На дисплее NP2900 отображается запрос на воспроизведение демоверсии.

Существует два варианта:

- просмотр демоверсии;
- завершение первоначальной настройки.

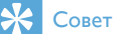

• После первоначальной настройки язык можно изменить в меню Settings.

## Просмотр демоверсии

- 1 Выберите "[Yes, show me the demo]" для просмотра демоверсии.
	- » Демоверсия воспроизводится непрерывно до выхода из режима просмотра.
- $2$  Для выхода из режима просмотра демоверсии нажмите Ф.

#### Примечание

- NP2900 остается в режиме первоначальной настройки до выбора [No] (отмена воспроизведения демоверсии).
- Повторный запуск демоверсии осуществляется при помощи кнопки DEMO на пульте ДУ или в меню Settings NP2900.

## Первоначальное подключение к домашней сети

После выбора [No] для отмены просмотра демоверсии на дисплее NP2900 отображается запрос на выбор местоположения / часового пояса. На дисплее NP2900 также отобразится напоминание о необходимости зарегистрировать NP2900 на веб-сайте www.philips.com/welcome и установить программное обеспечение на компьютере. Порядок перемещения по меню и выбора элементов при помощи пульта ДУ.

- Нажмите кнопку ▲ или▼ для выбора пункта меню.
- Нажмите ОК для подтверждения выбора.
- Нажмите ВАСК Э для возврата к предыдущему окну.
- Нажмите HOME для перехода к основному меню.
- 1 Выберите местоположение / часовой пояс и подтвердите выбор.
- <span id="page-15-0"></span>» На дисплее NP2900 отобразится запрос на подключение к сети.
- 2 Выберите [Yes] для создания подключения к сети.
	- » На NP2900 отображается запрос о проведении настройки сети (если настройка сети ранее не проводилась).
	- Выберите [No] для выхода из меню настройки и перехода в основное меню.

#### Доступны следующие опции:

• Первоначальная настройка: Беспроводное подключение к сети с использованием динамического IP-адреса

Для проведения настройки потребуется:

- беспроводная точка доступа или беспроводной маршрутизатор с широкополосным доступом к сети Интернет
- Ввод ключа шифрования (только для шифрованных сетевых подключений)
- Первоначальная настройка: Беспроводное подключение к сети с использованием статического IPадреса

Для проведения настройки потребуется:

- беспроводная точка доступа или беспроводной маршрутизатор с широкополосным доступом к сети Интернет
- Ввод IP-адреса.
- Ввод ключа шифрования (только для шифрованных сетевых подключений)
- Первоначальная настройка: Проводное подключение к сети с использованием динамического IPадреса

Для проведения настройки потребуется:

- точка доступа или проводной маршрутизатор с широкополосным доступом к сети Интернет и свободным портом Ethernet
- Кабель Ethernet (не входит в комплект поставки).
- Первоначальная настройка: Проводное подключение к сети с использованием статического IP-

#### адреса

Для проведения настройки потребуется:

- точка доступа или проводной маршрутизатор с широкополосным доступом к сети Интернет и свободным портом Ethernet
- Ввод IP-адреса.
- Кабель Ethernet (не входит в комплект поставки).

#### Первоначальная настройка: беспроводное подключение с использованием динамического IP-адреса

Порядок перемещения по меню и выбора элементов при помощи пульта ДУ.

- Нажмите кнопку ▲ или▼ для выбора пункта меню.
- Нажмите ОК для подтверждения выбора.
- Нажмите ВАСК Э для возврата к предыдущему окну.
- Нажмите HOME для перехода к основному меню.

Кнопки буквенно-цифровой клавиатуры пульта ДУ многофункциональны.

• Для выбора цифры или символа нажмите кнопку один раз или последовательно, пока на дисплее NP2900 не появится необходимая цифра или символ.

- <span id="page-16-0"></span>• Для перемещения по доступным буквенно-цифровым символам последовательно нажимайте кнопку.
- Для удаления с дисплея последнего введенного символа используйте кнопку CLEAR.
	- Для удаления с дисплея последней введенной строки нажмите и удерживайте CLEAR.

Сообщения экранного меню сопровождают весь процесс подключения NP2900 к домашней сети и сети Интернет. В данном разделе описана типичная беспроводная настройка с использованием динамического IP-адреса. Для дополнительной настройки, не описанной в данном руководстве, следуйте инструкциям экранного меню.

- 1 Убедитесь, что сетевое имя и сетевой пароль или ключ шифрования доступны.
- 2 Включите беспроводную точку доступа или беспроводной маршрутизатор с широкополосным доступом к сети Интернет.
- 3 Следуйте инструкциям в главе Первоначальное подключение к домашней сети, пока в NP2900 не появится запрос на настройку сети.
- $4$  Выберите [Wireless (WiFi)]  $AAB$ запуска процесса настройки сети.
- Для беспроводных маршрутизаторов, в которых используется протокол WPS с поддержкой функции настройки одним нажатием (PBC): для включения функции нажмите на маршрутизаторе кнопку WPS PBC. На NP2900 нажмите OK для подтверждения.
- Для беспроводных маршрутизаторов, в которых используется протокол WPS с поддержкой персонального идентификационного номера (PIN): в NP2900 выберите WPS PIN,

затем введите отображаемый в маршрутизаторе PIN-код.

- Для всех типов беспроводных маршрутизаторов:
	- » NP2900 выполняет поиск сетей.
- 1 Выберите соответствующую сеть из списка обнаруженных сетей и подтвердите выбор.
	- Введите ключ шифрования (при необходимости) и подтвердите ввод.
	- NP2900 получит динамический IP-адрес.
	- NP2900 предоставит подтверждение подключения к сети.
	- NP2900 предоставит запрос на подключение к сети Интернет.
- 2 Выберите [Yes] для подключения к Интернету.
	- » NP2900 предоставит подтверждение подключения к сети Интернет.

#### Примечание

• Можно ввести несколько ключей шифрования. В этом случае на дисплее NP2900 отобразится запрос на выбор ключа шифрования по умолчанию.

#### Первоначальная настройка: Беспроводное подключение к сети с использованием статического IP-адреса

Порядок перемещения по меню и выбора элементов при помощи пульта ДУ.

- Нажмите кнопку ▲ или▼ для выбора пункта меню.
- Нажмите ОК для подтверждения выбора.
- Нажмите ВАСК Э для возврата к предыдущему окну.
- Нажмите HOME для перехода к основному меню.

Кнопки буквенно-цифровой клавиатуры пульта ДУ многофункциональны.

- Для выбора цифры или символа нажмите кнопку один раз или последовательно, пока на дисплее NP2900 не появится необходимая цифра или символ.
- Для перемещения по доступным буквенно-цифровым символам последовательно нажимайте кнопку.
- Для удаления с дисплея последнего введенного символа используйте кнопку CLEAR.
	- Для удаления с дисплея последней введенной строки нажмите и удерживайте CLEAR.

Сообщения экранного меню сопровождают весь процесс подключения NP2900 к домашней сети и сети Интернет. В данном разделе описана типичная беспроводная настройка с использованием статического IP-адреса. Для дополнительной настройки, не описанной в данном руководстве, следуйте инструкциям экранного меню.

- 1 Убедитесь, что сетевое имя и сетевой пароль или ключ шифрования доступны.
- 2 Включите беспроводную точку доступа или беспроводной маршрутизатор с широкополосным доступом к сети Интернет.
- 3 Следуйте инструкциям в главе Первоначальное подключение к домашней сети, пока в NP2900 не появится запрос на настройку сети.
- $4$  Выберите [Wireless (WiFi)]  $_{\Delta}$ Ая запуска процесса настройки сети.
- Для беспроводных маршрутизаторов, в которых используется протокол WPS с поддержкой функции настройки

одним нажатием (PBC): для включения функции нажмите на маршрутизаторе кнопку WPS PBC. На NP2900 нажмите OK для подтверждения.

- Для беспроводных маршрутизаторов, в которых используется протокол WPS с поддержкой персонального идентификационного номера (PIN): в NP2900 выберите WPS PIN, затем введите отображаемый в маршрутизаторе PIN-код.
- Для всех типов беспроводных маршрутизаторов:
	- NP2900 выполняет поиск сетей.
- 1 Выберите соответствующую сеть из списка обнаруженных сетей и подтвердите выбор.
	- Введите ключ шифрования (при необходимости) и подтвердите ввод.
	- NP2900 пытается получить динамический IP-адрес.
- **2** Нажмите **BACK**  $\rightarrow$  для ввода IPадреса вручную.
- Введите статический IP-адрес и подтвердите ввод.
	- » NP2900 предоставит подтверждение подключения к сети.
	- » NP2900 предоставит запрос на подключение к сети Интернет.
- 4 Выберите [Yes] для подключения к Интернету.
	- » NP2900 предоставит подтверждение подключения к сети Интернет.

#### Примечание

• Можно ввести несколько ключей шифрования. В этом случае на дисплее NP2900 отобразится запрос на выбор ключа шифрования по умолчанию.

#### <span id="page-18-0"></span>Первоначальная настройка: проводное подключение с использованием динамического IP-адреса

Порядок перемещения по меню и выбора элементов при помощи пульта ДУ.

- Нажмите кнопку ▲ или▼ для выбора пункта меню.
- Нажмите ОК для подтверждения выбора.
- Нажмите ВАСК Э для возврата к предыдущему окну.
- Нажмите HOME для перехода к основному меню.

Кнопки буквенно-цифровой клавиатуры пульта ДУ многофункциональны.

- Для выбора цифры или символа нажмите кнопку один раз или последовательно, пока на дисплее NP2900 не появится необходимая цифра или символ.
- Для перемещения по доступным буквенно-цифровым символам последовательно нажимайте кнопку.
- Для удаления с дисплея последнего введенного символа используйте кнопку CLEAR.
	- Для удаления с дисплея последней введенной строки нажмите и удерживайте CLEAR.

Сообщения экранного меню сопровождают весь процесс подключения NP2900 к домашней сети и сети Интернет. В данном разделе описана типичная проводная настройка с получением динамического IP-адреса. Для дополнительной настройки, не описанной в данном руководстве, следуйте инструкциям экранного меню.

- 1 С помощью кабеля Ethernet (не входит в комплект поставки) подключите разъем ETHERNET NP2900 к разъему Ethernet проводного маршрутизатора.
- 2 Убедитесь, что проводной маршрутизатор включен и имеет широкополосный доступ к сети Интернет.
- $3$  Следуйте инструкциям в главе Первоначальное подключение к домашней сети, пока в NP2900 не появится запрос на настройку сети.
- 4 Выберите [Wired (Ethernet)] для запуска процесса настройки сети.
	- NP2900 получит динамический IPадрес.
	- » NP2900 предоставит подтверждение подключения к сети.
	- » NP2900 предоставит запрос на подключение к сети Интернет.
- 5 Выберите [Yes] для подключения к Интернету.
	- » NP2900 предоставит подтверждение подключения к сети Интернет.

#### Первоначальная настройка: проводное подключение с использованием статического IPадреса

Порядок перемещения по меню и выбора элементов при помощи пульта ДУ.

- Нажмите кнопку ▲ или▼ для выбора пункта меню.
- Нажмите ОК для подтверждения выбора.
- Нажмите ВАСК Э для возврата к предыдущему окну.
- Нажмите HOME для перехода к основному меню.

Кнопки буквенно-цифровой клавиатуры пульта ДУ многофункциональны.

- Для выбора цифры или символа нажмите кнопку один раз или последовательно, пока на дисплее NP2900 не появится необходимая цифра или символ.
- Для перемещения по доступным буквенно-цифровым символам последовательно нажимайте кнопку.
- Для удаления с дисплея последнего введенного символа используйте кнопку CLEAR.
	- Для удаления с дисплея последней введенной строки нажмите и удерживайте CLEAR.

Сообщения экранного меню сопровождают весь процесс подключения NP2900 к домашней сети и сети Интернет. В данном разделе описана типичная проводная настройка с использованием статического IP-адреса. Для дополнительной настройки, не описанной в данном руководстве, следуйте инструкциям экранного меню.

- 1 С помощью кабеля Ethernet (не входит в комплект поставки) подключите разъем ETHERNET NP2900 к разъему Ethernet проводного маршрутизатора.
- 2 Убедитесь, что проводной маршрутизатор включен и имеет широкополосный доступ к сети Интернет.
- 3 Следуйте инструкциям в главе Первоначальное подключение к домашней сети, пока в NP2900 не появится запрос на настройку сети.
- $4$  Выберите [Wired (Ethernet)]  $\Delta$ АЯ запуска процесса настройки сети.
	- » NP2900 пытается получить динамический IP-адрес.
- Нажмите **BACK +** для ввода IPадреса вручную.
- 5 Введите статический IP-адрес и подтвердите ввод.
	- » NP2900 предоставит подтверждение подключения к сети.
	- » NP2900 предоставит запрос на подключение к сети Интернет.
- **6** Выберите [Yes] для подключения к Интернету.
	- » NP2900 предоставит подтверждение подключения к сети Интернет.

## <span id="page-20-0"></span>8 Воспроизведение

Для просмотра и воспроизведения медиафайлов используйте пульт ДУ. Порядок перемещения по меню и выбора элементов при помощи пульта ДУ.

- Нажмите кнопку ▲ или для выбора пункта меню.
- Нажмите ОК для подтверждения выбора.
- Нажмите ВАСК Э для возврата к предыдущему окну.
- Нажмите HOME для перехода к основному меню.

Команды воспроизведения и паузы пульта ДУ NP2900 аналогичны для любого выбранного источника.

- 1 Нажмите кнопку **HOME**.
- $\frac{2}{3}$  Выбор источника.<br> $\frac{3}{3}$  Выбор параметро
- Выбор параметров.
- Нажмите кнопку П воспроизведения.
	- Нажмите кнопку II для переключения между паузой и воспроизведением.
- $5$  Нажмите  $\blacksquare$  для остановки.

#### Совет

• В дальнейших главах описываются доступные режимы воспроизведения и медиаисточники.

## Регулировка громкости

1 Во время воспроизведения нажмите кнопку +VOL - для регулировки громкости.

#### Отключение звука

1 В процессе воспроизведения используйте кнопку MUTE для включения/выключения звука.

### Воспроизведение в произвольном порядке

Воспроизведение аудиофайлов текущего выбранного элемента в случайном порядке.

1 Во время воспроизведения нажмите кнопку SHUFFLE для включения\ выключения режима воспроизведения в случайном порядке.

### Повтор воспроизведения

Повторение воспроизведения одного или всех аудиофайлов текущего выбранного элемента.

- 1 В режиме воспроизведения нажмите REPEAT для выбора функции повтора.
	- [Repeat 1]
	- Текущий аудиофайл будет воспроизводиться в непрерывном режиме до выбора другого режима или параметра.
	- **FRepeat all1**
	- Все выбранные аудиофайлы будут воспроизводиться в непрерывном режиме до выбора другого режима или параметра.
	- [Off] (по умолчанию)
	- Аудиофайлы воспроизводятся однократно (режим обычного воспроизведения).

## <span id="page-21-0"></span>Беспроводная передача музыки и изображений с компьютера

Можно передавать музыку и изображения на NP2900 с подключенного компьютера, без использования кабелей. В следующих главах описаны способы

- установки программного обеспечения на компьютер
- настройки компьютера для передачи музыки и изображений

#### Примечание

- Если Media Browser для Philips или Twonky Media уже установлены, пропустите раздел установки и переходите к настройке.
- Сведения о других медиапроигрывателях см. в инструкции, прилагаемой к проигрывателю.

#### Установка Media Browser

- 1 Вставьте в компьютер входящий в комплект поставки компакт-диск с программным обеспечением.
	- » Начнется установка следующего программного обеспечения:
	- $\rightarrow$  Media Browser для Philips (для ПК)
	- Twonky Media (для MAC)
- $2$  Следуйте инструкциям на экране компьютера для установки программного обеспечения.

#### Настройка компьютера для передачи музыки и изображений

С помощью NP2900 можно передавать музыку и изображения с компьютера. В этой главе описан процесс настройки компьютера для передачи музыки и изображений.

1 Следуйте инструкциям для установки Media Browser для Philips.

- $2$  На компьютере нажмите Пуск > Программы > Media Browser > Run Media Browser.
- $3$  Перейдите в меню Settings  $>$  Server Settings и убедитесь, что сервер выбран правильно.
- 4 Выберите Basic Settings.
- $5$  На странице настройки в поле Basic Settings,
	- нажмите Browse, чтобы вручную найти музыку и изображения
	- нажмите Add, чтобы добавить новую папку
- $6$  На пульте ДУ NP2900 нажмите **HOME**.
- Выберите [Library] и нажмите ОК для подтверждения.
	- На дисплее отобразится *[Searching* for UPnP music servers…].
- $8$  Нажмите кнопку  $\blacktriangle$   $\blacktriangledown$  для выбора имя сервера, нажмите **OK** для подтверждения.

#### Настройка MAC для передачи музыки и изображений

С помощью NP2900 можно передавать музыку и изображения с MAC. В этой главе описан процесс настройки MAC для передачи музыки и изображений.

- 1 Следуйте инструкциям для установки программного обеспечения Twonky Media.
- **2** В МАС нажмите **Go (Пуск)** > Applications (Программы) > Twonky Media.
- $3$  На рабочем столе щелкните Configure Twonky Media (Настройка Twonky Media).
- $4\,$  B поле Basic Setup (Основная настройка) на странице настройки щелкните Sharing (Передача).
	- » Сканируется содержимое папок.
- <span id="page-22-0"></span>» Чтобы найти папку с содержимым вручную, щелкните Browse (Просмотр).
- » Чтобы добавить новую папку с содержимым вручную, щелкните Add new content directory (Добавить новую папку).
- » Для сохранения изменений нажмите Save Changes (Сохранить изменения).
- $5$  На пульте ДУ NP2900 нажмите **HOME**.
	- 6 Выберите [Library] и нажмите OK для подтверждения.
		- » На дисплее появится индикация [Searching for UPnP music servers…], а затем — список медиасерверов.
- Нажмите кнопку ▲▼ для выбора имя сервера, нажмите OK для подтверждения.

## Буквенно-цифровой поиск

Можно выполнить буквенно-цифровой поиск конкретных медиафайлов на подключенном устройстве UPnP.

Порядок перемещения по меню и выбора элементов при помощи пульта ДУ.

- Нажмите кнопку ▲ или▼ для выбора пункта меню.
- Нажмите **ОК** для подтверждения выбора.
- Нажмите ВАСК Э для возврата к предыдущему окну.
- Нажмите HOME для перехода к основному меню.

Кнопки буквенно-цифровой клавиатуры пульта ДУ многофункциональны.

• Для выбора цифры или символа нажмите кнопку один раз или последовательно, пока на дисплее NP2900 не появится необходимая цифра или символ.

- Для перемещения по доступным буквенно-цифровым символам последовательно нажимайте кнопку.
- Для удаления с дисплея последнего введенного символа используйте кнопку CLEAR.
	- Для удаления с дисплея последней введенной строки нажмите и удерживайте CLEAR.

Порядок использования функции буквенно-цифрового поиска.

- 1 Включите NP2900.<br>2 Нажаните кнопку М
	- Нажмите кнопку **MEDIA LIB.**.
		- » На дисплее отобразятся доступные серверы.
- $3$  Выберите сервер.
	- » На дисплее отобразятся доступные списки.
- **4** Выберите список.<br>5 Нажмите кнопку
	- Нажмите кнопку SEARCH.
		- » На дисплее отобразится текстовое поле.
- 6 С помощью кнопок буквенноцифровой клавиатуры на пульте ДУ введите слова для поиска.
- $7$  Нажмите ОК для запуска поиска.
	- » На дисплее отобразится наиболее близкое совпадение по буквам.
- $8$  Для остановки поиска нажмите  $\blacksquare$ .
	- Нажмите HOME для перехода к основному меню.

## Быстрый поиск

Кнопки буквенно-цифровой клавиатуры пульта ДУ многофункциональны.

• Для выбора цифры или символа нажмите кнопку один раз или последовательно, пока на дисплее NP2900 не появится необходимая цифра или символ.

- <span id="page-23-0"></span>• Для перемещения по доступным буквенно-цифровым символам последовательно нажимайте кнопку.
- Для удаления с дисплея последнего введенного символа используйте кнопку CLEAR.
- Для удаления с дисплея последней введенной строки нажмите и удерживайте CLEAR.

Функция быстрого поиска NP2900 действует подобно упрощенному вводу текста, который широко применяется в мобильных телефонах.

- 1 Открыв список, нажмите буквенноцифровую кнопку один или несколько раз для ввода символа.
	- » Функция быстрого поиска отобразит первый элемент текущего списка, начинающийся с выбранного символа (например, название дорожки в списке).

## Высокоскоростная прокрутка SuperScroll

Функция высокоскоростной прокрутки SuperScroll™ позволяет быстро выполнять поиск необходимого файла. С помощью функции SuperScroll™ можно быстро перемещаться по всем файлам текущего списка, регулируя скорость прокрутки.

- 1 **Включите NP2900**.
- $2$  После отображения списка нажмите и удерживайте для быстрого перемещения по списку.
- $3$  Для остановки прокрутки отпустите кнопку.

## Интернет-радио

### Примечание

• Для прослушивания интернет-радио необходим широкополосный доступ к сети Интернет.

#### Прослушивание Интернет-радио

- **1** Включите NP2900.
- $2$  Убедитесь, что NP2900 подключен к широкополосному Интернету.
- 3 Нажмите кнопку INTERNET RADIO для просмотра меню функций
	- [Presets] (список предустановленных Интернетрадиостанций)
	- [Favorite stations] (отображение списка избранных Интернетрадиостанций с пометкой Favorite Station)
	- **[Recently played]** (отображение списка недавно воспроизводимых Интернет-радиостанций)
	- **[Search]** (поиск Интернетрадиостанций)
	- **[All stations]** (отображение списка всех Интернет-радиостанций, распределенных по жанрам)
	- **[Recorded shows]** (отображение списка всех записанных Интернетрадиопередач)
	- [My Media] (отображение списка Интернет-радиостанций, введенных вами в Club Philips в раздел Streamium Management)
- Нажмите ▲ или ▼, а затем ▶ для выбора вариант.
	- Для прослушивания определенной Интернет-радиостанции выберите вариант [Search], затем воспользуйтесь кнопками алфавитно-цифровой клавиатуры для ввода названия радиостанции.

<span id="page-24-0"></span>• Нажмите HOME для перехода к основному меню.

#### Примечание

• Для прослушивания Интернет-радио необходим широкополосный доступ к Интернету.

#### Воспроизведение сохраненных интернет-радиостанций

Функция интернет-радио содержит сохраненных станции, настроенные в соответствии с региональными параметрами NP2900. Доступно 10 интернет-радиостанций, сохраненных по умолчанию. Кроме этого, можно заменить сохраненные радиостанции на другие.

- $1$  Включите NP2900.
- $2$  Убедитесь, что NP2900 подключен к сети Интернет.
- $3$  Выберите [Internet Radio] > [Presets].
	- » Отобразится список сохраненных радиостанций.
- 4 Нажмите буквенно-цифровую кнопку (0-9) для воспроизведения интернетрадиостанции, сохраненной под данным номером.

#### Сохранение интернетрадиостанций

В этой главе описывается сохранение проигрываемой интернет-радиостанции. Важно! Сохранение новой станции перезаписывает любую другую интернетрадиостанцию, ранее сохраненную под выбранным номером.

1 Во время прослушивания интернетстанции нажмите и удерживайте буквенно-цифровую кнопку (0-9) для сохранения текущей станции и назначения ей данного номера.

» Текущая радиостанция сохраняется под выбранным номером.

#### Добавление радиостанций в список избранного

Для упрощения последующего поиска можно добавлять радиостанции в список избранного.

- $1$  Включите NP2900
- $2$  Убедитесь, что NP2900 подключен к широкополосному Интернету.
- $3$  Во время прослушивания интернетрадио нажмите **FAVORITE** для добавления в список избранного.
	- Нажмите HOME для перехода к основному меню.
	- При следующем подключении к интернет-радио эта радиостанция отобразится в меню Favorite Stations.

#### Примечание

• Для прослушивания интернет-радио необходим широкополосный доступ к сети Интернет.

### Совет

• Кроме того, можно поставить закладки для интернет-радиостанций на сайте www.philips.com/welcome, нажав ссылку Streamium Management для перехода на сайт зарегистрированного продукта.

#### Прослушивание избранных станций

Созданные закладки для интернетрадиостанций доступны в меню Favorite Stations.

- $1$  BEARWATE NP2900
- $2$  Убедитесь, что NP2900 подключен к широкополосному Интернету.
- 3 Нажмите кнопку INTERNET RADIO.
- 4 Выберите [Favorite stations].

#### <span id="page-25-0"></span> $5$  Выберите станцию.

• Нажмите HOME для перехода к основному меню.

#### Примечание

• Для прослушивания интернет-радио необходим широкополосный доступ к сети Интернет.

#### Удаление станции из списка избранного

Интернет-радиостанции можно удалять из списка избранного.

- 1 В процессе прослушивания Интернетрадиостанции, добавленной в список избранного, нажмите FAVORITE.
	- » Текущая станция будет удалена из списка избранного.

#### Примечание

• Для прослушивания интернет-радио необходим широкополосный доступ к сети Интернет.

#### Добавление интернетрадиостанций вручную

В данной главе объясняется порядок регистрации продукта Philips и добавления URL-адресов интернет-радиостанций на компьютере.

Зарегистрировать NP2900 можно на сайте www.philips.com/welcome, где необходимо выполнить ряд инструкций.

Кроме этого, можно зарегистрировать NP2900 на устройстве.

- 1 Убедитесь, что NP2900 включен.
- $2$  Убедитесь, что NP2900 подключен к сети Интернет.
- $3$  В NP2900 выберите [Settings] > [Register now] > [Register on the device].
- » Отобразится окно регистрации.
- 4 С помощью кнопок буквенноцифровой клавиатуры пульта ДУ введите действующий адрес электронной почты.
- $5$  Нажмите кнопку ОК.
	- » На дисплее отобразится подтверждение отправки электронного сообщения на ваш почтовый ящик.
- 6 Проверьте папку входящих сообщений электронной почты, в ней вы увидите сообщение от ConsumerCare@Philips. com с темой Регистрация Streamium....
- $7$   $\Delta$ ля завершения процесса регистрации на веб-сайте Philips следуйте инструкциям в сообщении.
- $8$  На сайте зарегистрированного продукта щелкните ссылку Streamium Management.
- 9 Выберите пункт My Media.
- $10$  Щелкните вкладку Music.
- **11** В первой колонке введите URL-адрес интернет-радиостанции.
- 12 Во второй колонке введите псевдоним.
	- » Псевдоним это идентификатор интернет-радиостанции, который отображается в NP2900.
- $13$  В третьей колонке введите описание.
- 14 Шелкните Save для подтверждения ввода.

#### Примечание

- Если эта станция доступна и формат вещания поддерживается, можно начать прослушивание станции на NP2900.
- Добавленные вручную интернетрадиостанции доступны в списке My Media в NP2900.
- Для прослушивания интернет-радио необходим широкополосный доступ к сети Интернет.

#### <span id="page-26-0"></span>Прослушивание радиостанций из списка My Media

После добавлении интернет-радиостанции станция будет находиться в [My Media].

- 1 Включите NP2900.<br>2 Убелитесь что NP
- 2 Убедитесь, что NP2900 подключен к широкополосному Интернету.
- 3 Нажмите кнопку INTERNET RADIO.<br>4 Выберите IMv Media1
- **Выберите [My Media].** 
	- » На дисплее отобразится список интернет-радиостанций, сохраненных в [My Media].
- $5$  Нажмите кнопку ОК для запуска воспроизведения.
	- Для возвращения в основное меню нажмите HOME.

#### Примечание

- Для использования функции My Media требуется регистрация в Club Philips.
- Для прослушивания интернет-радио необходим широкополосный доступ к сети Интернет.

## <span id="page-27-0"></span>9 Параметры

Доступны следующие параметры:

- [Play mode]
- *[Sound settings]*
- [Display settings]
- [Slideshow settings]
- [Album art]
- [Clicker sound]
- [Alarm clock settings]
- [Network settings]
- [Clock settings]
- [Location and time zone]
- [Language]
- [Device ID and information]
- [User registration]
- [Check for software upgrades]
- [Demo mode]
- [Call centre numbers]
- [Restore factory settings]
- [Legal]

Порядок перемещения по меню и выбора элементов при помощи пульта ДУ.

- Нажмите кнопку ▲ или▼ для выбора пункта меню.
- Нажмите ОК для подтверждения выбора.
- Нажмите ВАСК Э для возврата к предыдущему окну.
- Нажмите HOME для перехода к основному меню.

Порядок изменения настроек:

- $1$  Включите NP2900.
- Нажмите кнопку **SETTINGS**.
- Выберите настройку и подтвердите выбор.

## Режим воспроизведения

В меню NP2900 содержатся настройки режима воспроизведения, которые можно переключать с помощью кнопок на пульте ДУ.

- Воспроизведение в произвольном порядке
- Повтор воспроизведения Настройки режима воспроизведения можно также менять в меню Settings.
- $1$  Нажмите SETTINGS для перехода в меню Settings.
- 2 Выберите
	- **[Repeat]** или
	- [Shuffle].
- $3$  Выберите настройку и подтвердите выбор.

## Параметры звука

В меню настроек звука NP2900 содержатся следующие функции:

- LivingSound™
- FullSound™
- Эквалайзер

### **LivingSound**

NP2900 поддерживает предустановленную настройку звука LivingSound™. Функция LivingSound™ увеличивает область слышимости стереозвука. Теперь нет необходимости находиться непосредственно перед NP2900, чтобы ощутить преимущества стереозвука.

1 Нажимайте LIVINGSOUND для выключения и включения функции LivingSound™ (по умолчанию).

#### Примечание

• Функция LivingSound™ не поддерживается при использовании наушников.

# Русский

### <span id="page-28-0"></span>FullSound

NP2900 поддерживает предустановленную настройку звука FullSound™. Функция FullSound™ восстанавливает мельчайшие детали сжатой музыкальной записи, позволяя улучшить качество воспроизведения и избежать искажений звука.

1 Нажимайте **FULLSOUND** для выключения и включения функции FullSound™ (по умолчанию).

#### Установки эквалайзера

Доступны следующие параметры эквалайзера:

- [FullSound]
- [Dynamic Bass Boost]
- [Rock]
- [Pop]
- [Jazz]
- [Classic]
- [Off]
- 1 Нажмите SETTINGS для перехода в меню Settings.
- $\frac{2}{3}$  Bыберите [Equalizer] > [Sound settings].
- 3 Выберите параметр и подтвердите выбор.

## Установки слайд-шоу

Настройки слайд-шоу NP2900 содержат следующие параметры:

- [Shuffle]
- [Repeat]
- [Time per slide]

## Настройки дисплея

Настройки дисплея NP2900 содержат следующие параметры яркости дисплея:

- Яркость при включенном NP2900.
- Яркость NP2900 в режиме ожидания.

### Яркость при включенном NP2900

Доступны следующие параметры яркости при включенном устройстве:

- [Bright]
- [DIM]
- $1$  Нажмите SETTINGS для перехода в меню Settings.
- 2 Выберите [Brightness when on].<br>3 Выберите параметр и поитрора
- Выберите параметр и подтвердите выбор.

## Яркость NP2900 в режиме ожидания

Доступны следующие параметры яркости в режиме ожидания:

- [Bright]
- [DIM]
- [Off]
- 1 Нажмите SETTINGS для перехода в меню Settings.
- 2 Выберите [Brightness when standby].<br>3 Выберите параметр и полтрердите
- Выберите параметр и подтвердите выбор.

## Звук щелчка

NP2900 может обеспечить звуковое сопровождение (звук щелчка) при нажатии кнопок на пульте ДУ.

Звук щелчка можно включить или выключить.

- $1$  Нажмите SETTINGS для перехода в меню Settings.
- 2 Выберите [Clicker sound].<br>3 Выделите параметр затем
- Выделите параметр, затем нажмите OK.

## <span id="page-29-0"></span>Обложки альбомов

NP2900 может отображать обложки альбомов в качестве фона или в виде миниатюры на дисплее при воспроизведении музыки. Отображение обложки альбома возможно при ее наличии. При отсутствии обложки альбома на дисплее NP2900 отображается изображение, установленное по умолчанию.

Функцию отображения обложки альбома можно включить или выключить.

- 1 Нажмите SETTINGS для перехода в меню Settings.
- $2$  Выберите [Album art].
- $3$  Выделите параметр, затем нажмите OK.

## Настройки часов

NP2900 оснащен часами с будильником. Для включения функции будильника необходимо настроить часы.

Порядок настройки часов.

- $1$  Нажмите SETTINGS для перехода в меню Settings.
- 2 Выберите [Clock settings] > [Date and time] для ввода значений даты и времени.
- 3 Можно выбрать следующие параметры:
	- [Current date and time] > [Automatic (Internet)] автоматическая синхронизация времени через Интернет (требуется подключение к сети Интернет).
	- $[Current date and time] > [Manual]$ — установка времени вручную.

Чтобы установить дату и время вручную, выполните следующие действия.

 $1$  Нажмите  $\triangle$  или  $\nabla$  для настройки параметров.

- $2$  Нажмите ОК для подтверждения. В настройках даты и времени можно выбрать следующие форматы.
- **[Time format]** установка необходимого значения в подменю формата времени.
- **[Date format]** установка необходимого значения в подменю формата даты.
- **[Daylight saving time]** установка флажка для выбора данного параметра.
	- » При выборе функции перехода на летнее время часы переводятся на один час вперед в летнее время.
	- » Для возврата на зимнее время и перевода часов на час назад отмените выбор этой функции.

## Настройки будильника

NP2900 оснащен функцией будильника. Для включения функции будильника необходимо настроить часы.

Порядок настройки будильника:

- **1** Нажмите SETTINGS  $A$ ля перехода в меню Settings.
- **2** Выберите [Clock settings] > [Alarm] для ввода значений будильника.
- 3 Можно выбрать следующие параметры:
	- **[Alarm off]** (по умолчанию)
	- [Music]
	- [Buzzer]

Установка времени будильника:

- $1$  Нажмите  $\blacktriangle$  или  $\blacktriangledown$  для настройки параметров.
- 2 Нажмите OK для подтверждения.

## <span id="page-30-0"></span>Настройки сети

Доступны несколько вариантов настройки. В данном руководстве описаны следующие варианты:

• Беспроводное подключение к сети с использованием динамического IPадреса

Данный способ является наиболее распространенным способом настройки сети.

Для проведения настройки потребуется:

- беспроводная точка доступа или беспроводной маршрутизатор с широкополосным доступом к сети Интернет
- Ввод ключа шифрования (только для шифрованных сетевых подключений)
- Беспроводное подключение к сети с использованием статического IPадреса

Для проведения настройки потребуется:

- беспроводная точка доступа или беспроводной маршрутизатор с широкополосным доступом к сети Интернет
- Ввод IP-адреса.
- Ввод ключа шифрования (только для шифрованных сетевых подключений)
- Проводное подключение к сети (Ethernet) с использованием динамического IP-адреса Для проведения настройки потребуется:
	- Кабельный модем или компьютер с широкополосным доступом к сети Интернет и свободный порт Ethernet
	- Кабель Ethernet (не входит в комплект поставки).
- Проводное подключение к сети (Ethernet) с использованием статического IP-адреса

Для проведения настройки потребуется:

- Кабельный модем или компьютер с широкополосным доступом к сети Интернет и свободный порт Ethernet
- Кабель Ethernet (не входит в комплект поставки).
- Ввод IP-адреса.

Беспроводное подключение с использованием динамического IP-адреса

Порядок перемещения по меню и выбора элементов при помощи пульта ДУ.

- Нажмите кнопку ▲ или для выбора пункта меню.
- Нажмите ОК для подтверждения выбора.
- Нажмите **BACK Э** для возврата к предыдущему окну.
- Нажмите HOME для перехода к основному меню.

Кнопки буквенно-цифровой клавиатуры пульта ДУ многофункциональны.

- Для выбора цифры или символа нажмите кнопку один раз или последовательно, пока на дисплее NP2900 не появится необходимая цифра или символ.
- Для перемещения по доступным буквенно-цифровым символам последовательно нажимайте кнопку.
- Для удаления с дисплея последнего введенного символа используйте кнопку CLEAR.
	- Для удаления с дисплея последней введенной строки нажмите и удерживайте CLEAR.

Сообщения экранного меню сопровождают весь процесс подключения NP2900 к домашней сети и сети Интернет. В данном

<span id="page-31-0"></span>разделе описана типичная беспроводная настройка с использованием динамического IP-адреса. Для дополнительной настройки, не описанной в данном руководстве, следуйте инструкциям экранного меню.

- 1 Убедитесь, что сетевое имя и сетевой пароль или ключ шифрования доступны.
- 2 Включите беспроводную точку доступа или беспроводной маршрутизатор с широкополосным доступом к сети Интернет.
- 3 Включите NP2900.<br>4 Нажмите SETTING
- Нажмите SETTINGS для перехода в меню Settings.
- $5$  Выберите [Wireless (WiFi)]  $_{\Delta}$ ля запуска процесса настройки сети.
- Для беспроводных маршрутизаторов, в которых используется протокол WPS с поддержкой функции настройки одним нажатием (PBC): для включения функции нажмите на маршрутизаторе кнопку WPS PBC. На NP2900 нажмите OK для подтверждения.
- Для беспроводных маршрутизаторов, в которых используется протокол WPS с поддержкой персонального идентификационного номера (PIN): в NP2900 выберите WPS PIN, затем введите отображаемый в маршрутизаторе PIN-код.
- Для всех типов беспроводных маршрутизаторов:
	- » NP2900 выполняет поиск сетей.
- 1 Выберите соответствующую сеть из списка обнаруженных сетей и подтвердите выбор.
	- Введите ключ шифрования (при необходимости) и подтвердите ввод.
	- NP2900 получит динамический IP-адрес.
- NP2900 предоставит подтверждение подключения к сети.
- **NP2900 предоставит запрос на** подключение к сети Интернет.
- 2 Выберите [Yes] для подключения к Интернету.
	- » NP2900 предоставит подтверждение подключения к сети Интернет.

#### Примечание

• Можно ввести несколько ключей шифрования. В этом случае на дисплее NP2900 отобразится запрос на выбор ключа шифрования по умолчанию.

#### Беспроводное подключение с использованием статического IPадреса

Порядок перемещения по меню и выбора элементов при помощи пульта ДУ.

- Нажмите кнопку ▲ или ъдля выбора пункта меню.
- Нажмите OK для подтверждения выбора.
- Нажмите ВАСК Э для возврата к предыдущему окну.
- Нажмите HOME для перехода к основному меню.

Кнопки буквенно-цифровой клавиатуры пульта ДУ многофункциональны.

- Для выбора цифры или символа нажмите кнопку один раз или последовательно, пока на дисплее NP2900 не появится необходимая цифра или символ.
- Для перемещения по доступным буквенно-цифровым символам последовательно нажимайте кнопку.
- <span id="page-32-0"></span>• Для удаления с дисплея последнего введенного символа используйте кнопку CLEAR.
	- Для удаления с дисплея последней введенной строки нажмите и удерживайте CLEAR.

Сообщения экранного меню сопровождают весь процесс подключения NP2900 к домашней сети и сети Интернет. В данном разделе описана типичная беспроводная настройка с использованием статического IP-адреса. Для дополнительной настройки, не описанной в данном руководстве, следуйте инструкциям экранного меню.

- 1 Убедитесь, что сетевое имя и сетевой пароль или ключ шифрования доступны.
- 2 Включите беспроводную точку доступа или беспроводной маршрутизатор с широкополосным доступом к сети Интернет.
- **3** Включите NP2900
- $4$  Нажмите SETTINGS  $A$ ля перехода в меню Settings.
- $5$  Выберите [Wireless (WiFi)]  $_{\Delta}$ Ая запуска процесса настройки сети.
- Для беспроводных маршрутизаторов, в которых используется протокол WPS с поддержкой функции настройки одним нажатием (PBC): для включения функции нажмите на маршрутизаторе кнопку WPS PBC. На NP2900 нажмите OK для подтверждения.
- Для беспроводных маршрутизаторов, в которых используется протокол WPS с поддержкой персонального идентификационного номера (PIN): в NP2900 выберите WPS PIN, затем введите отображаемый в маршрутизаторе PIN-код.
- Для всех типов беспроводных маршрутизаторов:
- NP2900 выполняет поиск сетей
- 1 Выберите соответствующую сеть из списка обнаруженных сетей и подтвердите выбор.
	- Введите ключ шифрования (при необходимости) и подтвердите ввод.
	- NP2900 пытается получить динамический IP-адрес.
- $2$  Нажмите ВАСК  $\rightarrow$  для ввода IPадреса вручную.
- 3 Введите статический IP-адрес и подтвердите ввод.
	- » NP2900 предоставит подтверждение подключения к сети.
	- » NP2900 предоставит запрос на подключение к сети Интернет.
- 4 Выберите [Yes] для подключения к Интернету.
	- » NP2900 предоставит подтверждение подключения к сети Интернет.

#### Примечание

• Можно ввести несколько ключей шифрования. В этом случае на дисплее NP2900 отобразится запрос на выбор ключа шифрования по умолчанию.

#### Проводное подключение с использованием динамического IP-адреса

Порядок перемещения по меню и выбора элементов при помощи пульта ДУ.

- Нажмите кнопку ▲ или▼ для выбора пункта меню.
- Нажмите ОК для подтверждения выбора.
- Нажмите ВАСК Э для возврата к предыдущему окну.
- Нажмите HOME для перехода к основному меню.

<span id="page-33-0"></span>Кнопки буквенно-цифровой клавиатуры пульта ДУ многофункциональны.

- Для выбора цифры или символа нажмите кнопку один раз или последовательно, пока на дисплее NP2900 не появится необходимая цифра или символ.
- Для перемещения по доступным буквенно-цифровым символам последовательно нажимайте кнопку.
- Для удаления с дисплея последнего введенного символа используйте кнопку CLEAR.
	- Для удаления с дисплея последней введенной строки нажмите и удерживайте CLEAR.

Сообщения экранного меню сопровождают весь процесс подключения NP2900 к домашней сети и сети Интернет. В данном разделе описана типичная проводная настройка с использованием динамического IP-адреса. Для дополнительной настройки, не описанной в данном руководстве, следуйте инструкциям экранного меню.

- 1 С помощью кабеля Ethernet (не входит в комплект поставки) подключите разъем ETHERNET NP2900 к разъему Ethernet проводного маршрутизатора.
- 2 Убедитесь, что проводной маршрутизатор включен и имеет широкополосный доступ к сети Интернет.
- **3** Включите NP2900
- Нажмите SETTINGS для перехода в меню Settings.
- $5$  Выберите [Wired (Ethernet)]  $\Delta$ АЯ запуска процесса настройки сети.
	- NP2900 получит динамический IPадрес.
- » NP2900 предоставит подтверждение подключения к сети.
- » NP2900 предоставит запрос на подключение к сети Интернет.
- **6** Выберите [Yes] для подключения к Интернету.
	- » NP2900 предоставит подтверждение подключения к сети Интернет.

#### Проводное подключение с использованием статического IPадреса

Порядок перемещения по меню и выбора элементов при помощи пульта ДУ.

- Нажмите кнопку или для выбора пункта меню.
- Нажмите ОК для подтверждения выбора.
- Нажмите ВАСК Э для возврата к предыдущему окну.
- Нажмите HOME для перехода к основному меню.

Кнопки буквенно-цифровой клавиатуры пульта ДУ многофункциональны.

- Для выбора цифры или символа нажмите кнопку один раз или последовательно, пока на дисплее NP2900 не появится необходимая цифра или символ.
- Для перемещения по доступным буквенно-цифровым символам последовательно нажимайте кнопку.
- Для удаления с дисплея последнего введенного символа используйте кнопку CLEAR.
	- Для удаления с дисплея последней введенной строки нажмите и удерживайте CLEAR.

Сообщения экранного меню сопровождают весь процесс подключения NP2900 к

<span id="page-34-0"></span>домашней сети и сети Интернет. В данном разделе описана типичная проводная настройка с использованием статического IP-адреса. Для дополнительной настройки, не описанной в данном руководстве, следуйте инструкциям экранного меню.

- 1 С помощью кабеля Ethernet (не входит в комплект поставки) подключите разъем ETHERNET NP2900 к разъему Ethernet проводного маршрутизатора.
- 2 Убедитесь, что проводной маршрутизатор включен и имеет широкополосный доступ к сети Интернет.
- **3** Включите NP2900
- $4$  Нажмите SETTINGS  $_{A}$ ля перехода в меню Settings.
- $5$  Выберите [Wired (Ethernet)]  $_{\Delta}$ Ая запуска процесса настройки сети.
	- » NP2900 пытается получить динамический IP-адрес.
	- Нажмите **BACK •** ДЛЯ ВВОДА IPадреса вручную.
- 6 Введите статический IP-адрес и подтвердите ввод.
	- » NP2900 предоставит подтверждение подключения к сети.
	- » NP2900 предоставит запрос на подключение к сети Интернет.
- Выберите [Yes] для подключения к Интернету.
	- » NP2900 предоставит подтверждение подключения к сети Интернет.

## Местоположение и часовой пояс

Порядок изменения настроек местоположения и часового пояса NP2900:

- $1$  Нажмите SETTINGS для перехода в меню Settings.
- 2 Выберите [Location and time zone].<br>3 Выберите параметр и подтвердите
	- 3 Выберите параметр и подтвердите выбор.
		- » NP2900 применяет новые настройки местоположения и часового пояса.
		- Нажмите ВАСК Э для возврата к предыдущему окну.
		- » Нажмите HOME для перехода к основному меню.

## Язык

Порядок изменения языка экранного меню.

- **1** Нажмите SETTINGS для перехода в меню Settings.
- 2 Выберите [Language].<br>3 Выберите параметр и
	- Выберите параметр и подтвердите выбор.
		- » Настройки языка экранного меню изменены.
		- Нажмите BACK Э для возврата к предыдущему окну.
		- » Нажмите HOME для перехода к основному меню.

## <span id="page-35-0"></span>Регистрация NP2900

Для регистрации NP2900 требуется наличие действующего адреса электронной почты и доступ к электронному почтовому ящику. Порядок перемещения по меню и выбора элементов при помощи пульта ДУ.

- Нажмите кнопку ▲ или▼ для выбора пункта меню.
- Нажмите ОК для подтверждения выбора.
- Нажмите ВАСК Э для возврата к предыдущему окну.
- Нажмите HOME для перехода к основному меню.

Кнопки буквенно-цифровой клавиатуры пульта ДУ многофункциональны.

- Для выбора цифры или символа нажмите кнопку один раз или последовательно, пока на дисплее NP2900 не появится необходимая цифра или символ.
- Для перемещения по доступным буквенно-цифровым символам последовательно нажимайте кнопку.
- Для удаления с дисплея последнего введенного символа используйте кнопку CLEAR.
	- Для удаления с дисплея последней введенной строки нажмите и удерживайте CLEAR.

Порядок регистрации NP2900 в Philips:

Самым простым способом регистрации NP2900 является регистрация на сайте www.philips. com/welcome, где необходимо выполнить ряд инструкций. Кроме этого, можно зарегистрировать NP2900 на устройстве.

1 Убедитесь, что NP2900 включен.

- 2 Убедитесь, что NP2900 подключен к сети Интернет.
- $3$  В NP2900 выберите [Settings] > [Register now] > [Register on the device].
	- » Отобразится окно регистрации.
- 4 С помощью кнопок буквенноцифровой клавиатуры пульта ДУ введите действующий адрес электронной почты.
- $5$  Нажмите кнопку ОК.
	- » На дисплее отобразится подтверждение отправки электронного сообщения на ваш почтовый ящик.
- 6 В папке входящих сообщений вы увидите письмо от ConsumerCare@ Philips.com с темой Your Streamium Registration (Регистрация Streamium)....
- 7 Для завершения процесса регистрации на веб-сайте Philips следуйте инструкциям в электронном сообщении.

#### Отмена регистрации NP2900

Порядок перемещения по меню и выбора элементов при помощи пульта ДУ.

- Нажмите кнопку ▲ или▼ для выбора пункта меню.
- Нажмите ОК для подтверждения выбора.
- Нажмите ВАСК Э для возврата к предыдущему окну.
- Нажмите HOME для перехода к основному меню.

Порядок отмены регистрации NP2900 в Philips:

- **1** Нажмите SETTINGS  $A$ ля перехода в меню Settings.
- 2 Выберите [Unregister] > [User registration].
- <span id="page-36-0"></span>» В NP2900 отобразится запрос на подтверждение.
- $3$  Подтвердите отмену регистрации.
	- » На дисплее устройства отображается сообщение о подтверждении отмены регистрации NP2900.

#### Данные регистрации

Порядок проверки состояния регистрации NP2900.

- **1** Нажмите SETTINGS  $\triangle$   $\triangle$   $\triangle$  перехода в меню Settings.
- $2$  Выберите [Registration status] > [User registration].
	- » На дисплее NP2900 отображаются данные регистрации.
	- Нажмите **BACK Э** для возврата к предыдущему окну.
	- » Нажмите HOME для перехода к основному меню.

## Проверка обновлений ПО

Порядок перемещения по меню и выбора элементов при помощи пульта ДУ.

- Нажмите кнопку ▲ или▼ для выбора пункта меню.
- Нажмите ► для подтверждения выбора.
	- Нажмите ОК для подтверждения ввода буквенно-цифрового символа.
- Нажмите HOME для перехода к основному меню.

Порядок проверки обновлений ПО для NP2900.

- 1 Убедитесь, что NP2900 подключен к сети Интернет.
- **2** Нажмите SETTINGS  $A$ ля перехода в меню Settings.
- **3** Выберите **[Check for software** upgrades] и подтвердите выбор.
	- » NP2900 выполняет поиск новой версии ПО.
- 4 Ознакомьтесь с информацией на дисплее NP2900.

Новая версия ПО доступна для NP2900.

- $1$  Для завершения процесса обновления следуйте указаниям на дисплее.
	- » На дисплее NP2900 отображается запрос на согласие с условиями загрузки ПО.
	- » После завершения обновления произойдет перезагрузка NP2900.

#### Примечание

• Для выполнения обязательных обновлений не требуется согласия или подтверждения пользователя.

На NP2900 уже установлена последняя версия ПО.

- Нажмите **BACK Э** для возврата к предыдущему окну.
	- Нажмите HOME для перехода к основному меню.

## Информация

Порядок поиска информации о NP2900.

- **1** Нажмите SETTINGS  $A$ ля перехода в меню Settings.
- 2 Выберите [Device ID and information].<br>3 Наукимто ОК для подтворидания
	- Нажмите ОК для подтверждения.
		- » Информация об устройстве отобразится на дисплее NP2900.
		- Нажмите **BACK Э** для возврата к предыдущему окну.
		- » Нажмите HOME для перехода к основному меню.

## <span id="page-37-0"></span>Демонстрационный режим

Перейти в демонстрационный режим можно из меню Settings.

- 1 Нажмите SETTINGS для перехода в меню Settings.
- 2 Выберите [Demo mode].
	- » Демонстрация воспроизводится непрерывно до выхода из режима просмотра.
- $3$  Для выхода из демонстрационного режима нажмите  $\mathcal O$ .
- Совет
- Для быстрого запуска демонстрационного режима используйте кнопку DEMO на пульте ДУ.

## Телефоны информационносправочной службы

Телефоны информационно-справочной службы можно найти следующим образом:

- $1$  Нажмите SETTINGS для перехода в меню Settings.
- 2 Выберите **[Call centre numbers].**<br>3 Нажмите ОК для подтверждени
	- Нажмите ОК для подтверждения.
		- » Телефоны информационносправочной службы отобразятся на дисплее NP2900.
		- Нажмите ВАСК Э для возврата к предыдущему окну.
		- Нажмите **HOME** для перехода к основному меню.

## Восстановление зaвoдcких параметров

#### Внимание

• Выполнение следующей процедуры удалит все пользовательские настройки и восстановит заводские настройки NP2900.

Порядок восстановления заводских настроек NP2900.

- 1 Нажмите SETTINGS для перехода в меню Settings.
- 2 Выберите [Restore factory settings].
- Выберите [Yes] для повторного подтверждения.
	- » После завершения процесса произойдет перезагрузка NP2900.
	- Настройки производителя NP2900 восстановлены.

## Юридическая информация

Порядок поиска дополнительной юридической информации о NP2900.

- **1** Нажмите SETTINGS для перехода в меню Settings.
- $\frac{2}{3}$  Выберите [Legal].
	- Нажмите ОК для подтверждения.
		- » На дисплее NP2900 отобразится юридическая информация.
		- Нажмите ВАСК Э для возврата к предыдущему окну.
		- » Нажмите HOME для перехода к основному меню.

## <span id="page-38-0"></span>10 Обслуживание

В данной главе описываются способы ухода за NP2900.

## Чистка

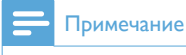

• Избегайте воздействия влаги и трения.

1 Очищайте NP2900 только мягкой сухой тканью.

## <span id="page-39-0"></span>11 Технические данные

#### Общее

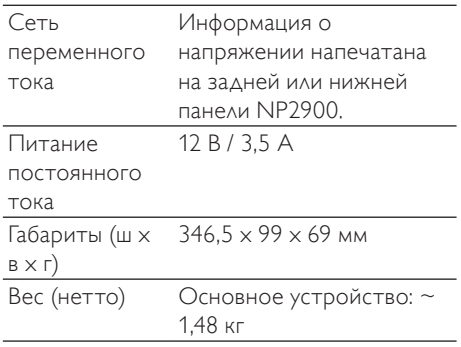

#### Потребление электроэнергии

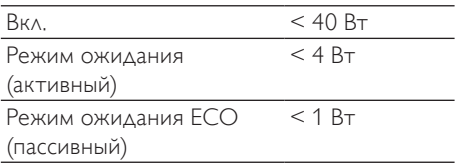

#### Звуковой выход

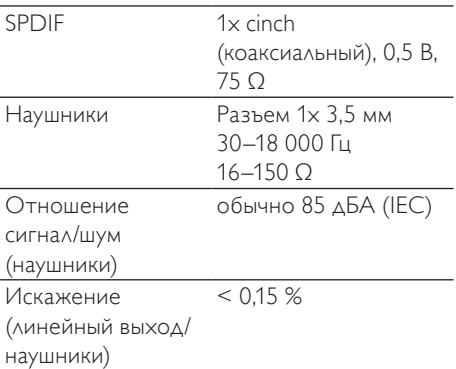

#### Аудиовход

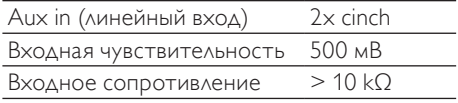

#### Динамики

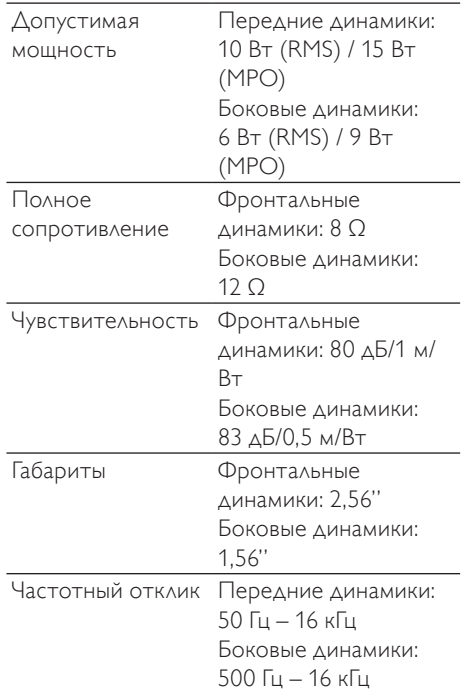

#### Беспроводная связь

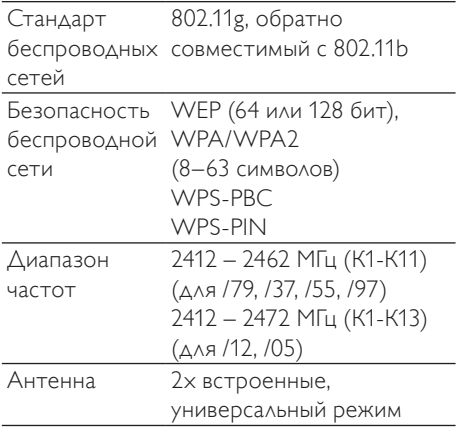

#### Проводное соединение (LAN/Ethernet)

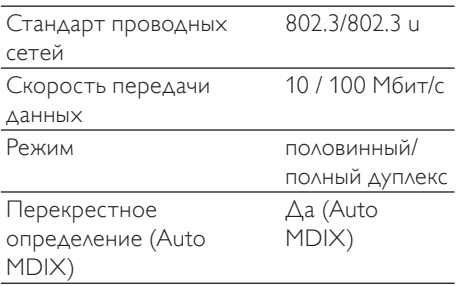

#### Функциональные возможности декодирования

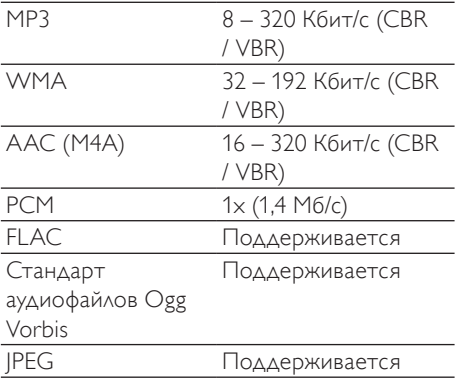

#### Поддержка списков воспроизведения

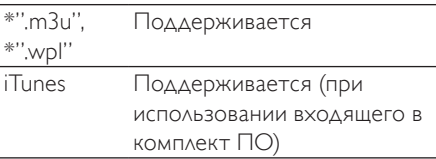

#### Поддерживаемые форматы изображений

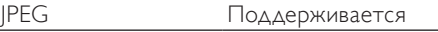

#### Дисплей/Часы

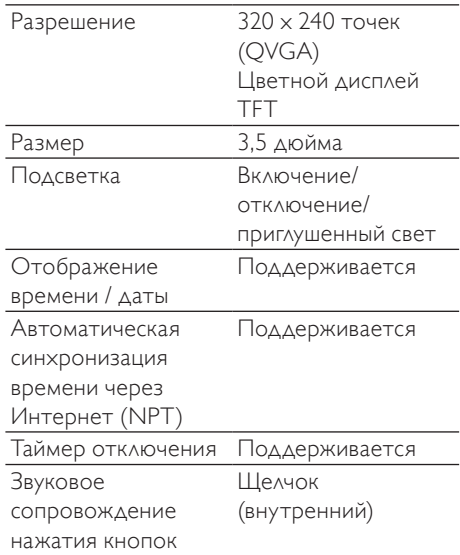

Характеристики и внешний вид могут быть изменены без уведомления.

### <span id="page-41-0"></span>Поддерживаемые форматы аудиофайлов

В NP2900 реализована поддержка следующих форматов аудиофайлов:

- MP3 (8 320 Кбит/с и VBR)
- WMA (до 192 Кбит/с)
- AAC без защиты DRM (M4A) (16 320 Кбит/с и VBR16)
- PCM (1,4 Мб/с)
- FLAC
- Стандарт аудиофайлов Ogg Vorbis

#### Примечание

• В дисплее NP2900 реализована поддержка каталогов с вложением до 8 уровней.

## Поддерживаемые форматы изображений

В NP2900 реализована поддержка следующих форматов изображений:

• JPEG

Примечание

• В дисплее NP2900 реализована поддержка каталогов с вложением до 8 уровней.

### Входящие в комплект принадлежности

- Пульт дистанционного управления
- 2 батареи типа AAA
- Компакт-диск
- Адаптер переменного тока с кабелем
- Настенный кронштейн

### Требования для подключения к компьютеру

Минимальные требования для подключения к компьютеру:

- ОС Windows 2000 SP4 (или выше)/ ОС XP SP2 / Vista / Mac
- Процессор Pentium III 500 МГц или выше
- 256 МБ оперативной памяти
- Привод CD-ROM
- Адаптер
	- Поддержка Ethernet (при проводном подключении)
	- Беспроводная сеть 802.11 b/g (при беспроводном подключении)
- 500 MБ свободного места на жестком диске

## <span id="page-42-0"></span>12 Устранение неисправностей

#### Что необходимо сделать, если отсутствует сетевое соединение?

Возможно, в ходе настройки сетевого соединения плеер назначил предварительно заданный IP-адрес и пытается установить соединение, используя этот адрес. (Плеер пытается установить кабельное или беспроводное сетевое соединение в зависимости от выбранного в начале типа установки.) Возможные причины

- Не удалось зарегистрировать статический IP-адрес (например, если вы нажали HOME или завершили процесс установки другим способом, до того как был введен правильный статический IPадрес).
- Не удалось автоматически зарегистрировать автоматический IP-адрес через DHCP-сервер (например, если не удалось автоматически установить соединение с DHCP-сервером и плеер запрашивает ввод статического IP-адреса, но вы нажали HOME или завершили процесс установки другим способом, до того как был введен правильный статический IP-адрес).
- Решение

Чтобы правильно настроить сетевое соединение, следуйте инструкциям в разделе "Настройки сети" в настоящем руководстве пользователя. В этом разделе содержится информация о том, как выбрать кабельное или беспроводное соединение.

#### Звука не слышно или звук слабый, что делать?

- Нажмите + VOL для увеличения громкости.
- Нажмите кнопку **MUTE** еще раз, чтобы повторно включить аудиовыход.

#### Существует ли максимальное расстояние передачи между беспроводным маршрутизатором и NP2900 для эффективной потоковой передачи данных?

Да. Максимальное расстояние передачи Wi-Fi — 250 м на открытом пространстве. Однако, в домашних условиях, изза присутствия препятствий в виде дверей и стен, расстояние эффективной передачи сокращается до 50 – 100 м. Если существуют проблемы с передачей сигнала,разместите устройства в другом месте.

#### Сообщение с подтверждением регистрации от ConsumerCare@Philips.com не пришло на мою электронную почту.

- Проверьте правильность адреса электронной почты, введенного в разделе регистрации пользователя.
- Проверьте наличие доступа компьютера к сети Интернет.
- Интернет-сервер может быть занят, повторите попытку позже.
- Проверьте, не было ли сообщение помещено в папку спама.

Как избежать Wi-Fi-помех от устройств, которые работают в том же диапазоне частот (2,4 ГГц), например телефоны Dect или устройства bluetooth?

- Используйте NP2900 на расстоянии не менее, чем 3 м от подобных устройств.
- Используйте ключ шифрования WEP/ WPA при создании беспроводного подключения компьютера / домашней сети.
- Используйте другой канал для устройств, создающих помехи.
- Установите устройства в различных направлениях для минимизации помех.

## <span id="page-43-0"></span>13 Глоссарий

## A

#### AAC (Advanced Audio Coding)

Схема сжатия аудио определяется как часть стандарта MPEG-2 (также известно MPEG-2 AAC или MPEG-2 NBC или Not Backwards Compatible). Она обеспечивает лучший звук и примерно на 30 процентов превосходит степень сжатия по сравнению с форматом MPEG-1 MP3.

#### AC (переменный ток)

Переменный ток — электрический ток, величина и направление которого периодически изменяется, в отличие от постоянного тока (DC), направление которого всегда остается неизменным. Переменный ток в сети обычно имеет форму синусоиды, поэтому является наиболее эффективным способом передачи электроэнергии. Тем не менее, для некоторых применений используются другие виды колебаний, например, треугольные или прямоугольные.

## C

#### CBR (постоянный битрейт)

При постоянной скорости кодировщик задает одинаковое количество битов для каждого кадра независимо от реальной потребности. Недостаток CBR: пустая трата битов на абсолютно черные изображения и звуковые кадры с полной тишиной. В то время как для кодирования фрагментов с большим количеством деталей установленного количества бит может быть недостаточно.

#### CD (компакт-диск)

Формат, разработанный компаниями Phillips, Sony и Pioneer для переноса и хранения музыкальных и других данных. Запись данных на компакт-диск

осуществляется за счет нанесения питов (микроскопических углублений) лазером на внутренний слой диска, состоящий из тончайшей металлической фольги.

#### CDDB

Централизованная база данных компактдисков, композиций и исполнителей в Интернету, в настоящее время известная как Gracenote. К CDDB можно подключиться с помощью аудиоплеера или программы для записи компакт-дисков. При этом передается идентификатор воспроизводимого компакт-диска, а затем загружаются название, исполнитель и список композиций.

## D

#### DC (постоянный ток)

Постоянный или непрерывный ток представляет собой неизменный поток электрического заряда. Обычно находится в проводниках, например, в электрических проводах. В отличие от переменного тока (AC), направление потока заряда постоянного тока не изменяется.

#### DHCP

DHCP означает протокол динамической конфигурации узла (Dynamic Host Configuration Protocol). Данный протокол используется для назначения устройствам в сети динамических IP-адресов.

### F

#### FullSound

FullSound™ — новаторская технология, предложенная компанией Philips. FullSound™ очень точно сохраняет звуковые элементы при сжатии музыкальных данных, позволяет улучшить воспроизведение и избежать искажений звука.

#### IP-адрес

Адрес IP (Internet Protocol) — уникальный адрес компьютера, позволяющий электронным устройствам обнаруживать друг друга и взаимодействовать.

## L

#### LCD (жидкокристаллический экран)

Возможно, наиболее распространенный способ отображения визуальной информации на электронном оборудовании, не подключенном к компьютеру.

#### **LivingSound**

LivingSound™ — алгоритм обработки звука, разработанный компанией Philips, обеспечивает пространственное звучание таким образом, что расстояние между динамиками кажется намного больше реального.

## M

#### M4A

Формат аудиофайлов, используемый сервисом iTunes Music Store компании Apple. Файлы данного формата имеют расширение .m4a. M4A обеспечивает более высокое качество звука, чем формат MP3, занимающий меньше физического пространства.

#### MP3

Файловый формат с системой сжатия звуковых данных. MP3 — это аббревиатура от Motion Picture Experts Group 1 (или MPEG-1) Audio Layer 3. Использование формата MP3 позволяет записывать на один диск CD-R или CD-RW в 10 раз больше данных, чем на обычный компактдиск.

### P

#### PBC

Настройка подключения одним нажатием (PBC) — это функция маршрутизатора, которая позволяет установить соединение одним нажатием кнопки (фактической или виртуальной).

#### PCM (Импульсно-кодовая модуляция)

Новаторская форма цифровой записи.

#### PIN

В интернет-маршрутизации персональный идентификационный номер (PIN) позволяет использовать личный PIN для соединения с маршрутизатором.

## S

#### S/PDIF (SPDIF) (Цифровой интерфейс Sony/Philips)

Формат передачи стандартных аудиофайлов, совместно разработанный компаниями Sony и Philips. S/PDIF позволяет предавать цифровые аудиосигналы между устройствами без конвертации данных в аналоговый формат. Это предотвращает потерю качества цифрового сигнала в процессе конвертации в аналоговый.

#### SPL (уровень звукового давления)

Акустическое измерение звуковой энергии. Величина SPL, равная 1 дБ, наименьшее приращение уровня громкости, ощутимое для среднего человека. Теоретически, 0 дБ SPL — это предел человеческого слуха, а приблизительно 120 дБ — уже болевой порог.

#### **SuperPlay**

SuperPlay™ — специальная функция, позволяющая воспроизводить любую музыку в соответствии с приоритетной категорией файлов (например, отдельные произведения определенного исполнителя или альбомы), без необходимости выбора элементов списка воспроизведения.

#### **SuperScroll**

SuperScroll™ — функция прокрутки для оптимизации поиска при помощи специальных клавиш двойного действия. SuperScroll™ позволяет легко регулировать скорость при прокрутке больших библиотек для быстрого поиска элементов. Чем дольше удерживать клавишу, тем быстрее происходит прокрутка.

## U

#### UPnP (Universal Plug and Play)

Universal Plug and Play — это архитектура сети, разработанная консорциумом компаний для обеспечения простого подключения устройств разных производителей. Устройства UPnP должны поддерживать автоматическое подключение к сети, выполнение идентификации и других процессов. Стандарты, разработанные Форумом UPnP, не зависят от устройств, носителей и платформ.

## W

#### WAP (протокол беспроводного доступа)

Глобальный протокол, используемый в некоторых беспроводных устройствах, позволяет просматривать и использовать службы обработки данных. В основном используется для просмотра веб-страниц на маленьких экранах портативных беспроводных устройств, имеет ограниченную пропускную способность.

#### **WAV**

Формат аудиофайлов, разработанный совместно компаниями Microsoft и IBM. Встроен в ОС от Windows 95 до XP, которые фактически определяют стандарты для звука на компьютерах. WAV файлы заканчиваются расширением ".wav" и могут воспроизводится почти

всеми приложениями Windows, которые поддерживают звук.

#### WEP (Wired Equivalent Privacy)

Все сети 802.11b (проводные и беспроводные) используют WEP в качестве основного протокола безопасности. WEP обеспечивает безопасность передачи данных с помощью 64- и 128-разрядного шифрования. Таким образом, это не гарантирует полную безопасность и обычно используется вместе с другими мерами безопасности, например EAP.

#### Wi-Fi

Wi-Fi (Wireless Fidelity) торговая марка технологии беспроводной связи, принадлежащая альянсу Wi-Fi Alliance, поставившему своей целью улучшить способность взаимодействия беспроводных сетей, основанных на стандартах IEEE 802.11. Основные приложения для Wi-Fi поддерживают доступ в Интернет, передачу голоса по протоколу VoIP, игры, и сетевое подключение устройств, например телевизоры, DVD-проигрыватели и цифровые камеры.

#### WMA (Windows Media Audio)

Формат аудиофайлов, принадлежащий корпорации Майкрософт, часть технологии Microsoft Windows Media. Включает в себя инструменты Microsoft Digital Rights Management, а также технологии кодирования Windows Media Video и Windows Media Audio.

#### WPA/WPA2 (Wi-Fi Protected Access)

Стандарт Wi-Fi был разработан для оптимизации функций безопасности WEP. Технология разработана для работы с существующими продуктами Wi-Fi, поддерживающими WEP (т.е. как обновление оборудования новым ПО), но содержит два улучшения помимо WEP.

#### **WPS**

Протокол WPS используется для удобного и безопасного создания беспроводной домашней сети. Задачей протокола WPS является упрощение процесса настройки безопасности для беспроводных сетей.

## И

#### Интерфейс

Устройство или протокол, обеспечивающие связь каких-либо двух устройств или систем; процесс установления связи.

## З

#### Звуковой выход

Сигналы высокого уровня (громкоговоритель) или линейного уровня (RCA), передаваемые от одного компонента системы к другому, или сигнал высокого уровня от усилителя к громкоговорителям системы.

### Р

#### Радиочастота (частота радиосигнала)

Переменный электрический ток или напряжение с частотой (или несущей) выше 100 кГц. Это называется радиочастотой, потому что эти частоты излучаются как электромагнитные волны, излучаемые телеи радиостанциями.

## н

#### Цифровой

Метод кодирования информации с помощью бинарного кода, использующего только нули и единицы. Цифровые технологии используются в работе большинства беспроводных устройств, например, телефонов и компьютерных сетей.

#### Цифровой звук

Цифровое аудио - это звуковой сигнал, преобразованный в числовые значения. Цифровой звук можно передавать по нескольким каналам. Аналоговый звук передается только по двум каналам.

## Б

#### Бас

Три нижние октавы диапазона звуковых частот. Низкий бас — самая нижняя октава (20-40 Гц), средний бас — средняя октава (40-80 Гц) и верхний бас — октава диапазона с частотой 80-160 Гц.

#### Без звука

Регулятор, располагающийся на ресиверах, некоторых смесителях и устройствах обработки сигнала, отключает звуковой сигнал или устройство вывода.

#### Беспроводная связь

Передача информации с помощью электромагнитных волн, без использования проводов или кабеля. Беспроводное соединение используется в портативных системах мобильной связи, например, сотовых телефонах и системах глобального позиционирования (GPS), использующих технологии спутниковой связи. Беспроводная связь также используется стационарно, например беспроводные локальные сети в пределах ограниченного пространства (офисная сеть), или беспроводные устройства, как мышь и клавиатура.

#### Бит / биты

Бит — это число двоичной системы счисления, значение которого равно или нулю, или единице. Например, размер числа 10010111 равен 8 битам.

#### В

#### Вт (мощность)

Единица измерения мощности. Для динамиков мощность — это термин, обозначающий характеристики мощности с электрическим напряжением усилителя.

#### Вход Aux in

Вспомогательный вход, который позволяет подключать портативные аудиоустройства.

#### Входная чувствительность

SPL (уровень звукового давления) динамика при мощности 1 ватт; измеряется на расстоянии от 1 метра на обычной входной чувствительности (обычно 1 кГц, кроме отмеченного на динамике).

## Г

#### Гpoмкocть

Громкость — самый распространенный термин регулятора громкости звука. Он также имеет отношение к функции и многим электронным устройствам, используемым для регулировки громкости.

#### Гц (Герц)

Обозначение количества циклов в секунду, названное в честь Генриха Герца.

## $\bf\Lambda$

#### Децибел (ДБ)

Единица измерения для выражения относительной мощности или интенсивности звука.

#### Дуплекс (полудуплекс/полный дуплекс)

Полный дуплекс представляет собой одновременное отправление и получение данных. Дуплекс — это синоним полного дуплекса. Например, если модем работает в режиме полного дуплекса, он передает данные синхронно в обоих направлениях. В полудуплексном режиме он также может выполнять передачу данных в обоих направлениях, но не одновременно.

## Ч

#### Частота

Свойство или состояние, которое возникает через определенные интервалы времени. Как характеристика звука, частота обозначает периодические сжатия/разрежения воздуха, которые воспринимаются человеком как звуки.

#### Частотный отклик

Диапазон частот, воспроизводимых динамиком, от самых низких до самых высоких. Оптимальный частотный отклик — 20-20,000 Гц (Герц), однако слух человека зачастую ограничен более узким диапазоном. Тем не менее, качественная система динамиков с полным диапазоном воспроизводит намного больше частот, насколько это возможно. Отдельные формирователи конструктивно ограничены воспроизведением частот только части диапазона, поэтому их отклик также ограничен, что необходимо принимать во внимание при проектировании акустической системы.

#### Чувствительность

Громкость динамика при определенном входном напряжении, измеряется в децибелах на ватт (дБ/Вт).

## А

#### Антенна

Устройство, например, стержень или провод, которое принимает или передает радиочастотные сигналы.

## У

#### Усилитель

Устройство на основе единственного каскада или большой интегральной схемы с несколькими каскадами для усиления слабых сигналов.

## К

#### Кбит/с

Килобиты в секунду. Единица измерения скорости обработки цифровых данных, используемая в форматах сжатия, например AAC, DAB, MP3 и др. Чем больше показатель, тем лучше качество воспроизведения.

#### Ключ шифрования

Ключ шифрования - это набор алфавитноцифровых символов, позволяющий закодировать и раскодирровать данные, что обеспечивает безопасность их совместного использования участниками сети.

#### Килогерц (кГц)

1000 Гц или 1000 циклов с секунду.

#### Коаксиальный кабель

Одиночный медный проводник, окруженный слоем изоляции с медной оплеткой в качестве экрана и изоляционной оболочкой снаружи. Несимметричная линия передачи с постоянным сопротивлением. В аудиотехнике этот тип кабеля с RCAразъемами обычно используется для передачи линейных сигналов низкого уровня.

## М

#### МГц (Мегагерц)

Миллион циклов в секунду.

#### Миниатюра

Миниатюра — уменьшенная версия изображения, используемая для более удобного просмотра. Миниатюра для изображений играет ту же роль, что и индексация обычного текста для слов.

#### Моно (монофонический)

Работа усилителя в одноканальном режиме для входящих и исходящих данных. Можно сравнить с усилителем только с одним каналом усиления или работой в режиме мостового соединения. Для приложений с низкочастотным усилением данный режим обеспечивает лучшую фазовую когерентность и меньшее искажение по сравнению с работой в стереорежиме.

## $\cap$

#### Обложки альбомов

Обложки альбомов — это функция, позволяющая просматривать художественное оформление (обложку) музыкального альбома. Это помогает пользователю быстро отыскать нужный альбом. Файлы изображений музыкальных альбомов можно загрузить по сети Интернет.

#### Ом

Единица измерения сопротивления электрического тока (полного сопротивления). Чем меньше полное сопротивление динамика, тем тяжелее приводить его в действие.

## С

#### Сжатие

С точки зрения аудиотехники, это временный или постоянный процесс уменьшения аудиоданных для более эффективного хранения или передачи. Временное уменьшение размера файла называется сжатием "без потерь", при этом информация не теряется. Постоянное уменьшение размера файла (такое, как mp3 файлы) называется сжатием "с потерями" и удаляет ненужную информацию, которая не восстанавливается.

#### Сжатие без потерь

Система уменьшения количества бит данных (плотности) музыкального сигнала без искажения оригинала.

#### Скорость передачи в битах

Скорость передачи в битах — количество бит, переданных или обработанных за единицу времени. Единица измерения скорости передачи — бит/в секунду (бит/с) или килобит/в секунду (кбит/с). Термин "скорость передачи в битах" означает то же, что и термин "скорость передачи данных".

#### Соотношение сигнал/шум

Обозначает различие между уровнем аудиосигнала и какими-либо помехами. Чем больше рисунок, тем чище звук.

#### Стерео

Буквально означает "сплошной". Обычно используется для обозначения двухканального стерео, хотя разработки в области цифрового звука обеспечивают многоканальное стерео.

## П

#### Переменный поток данных (переменный битрейт)

VBR позволяет устройству кодирования автоматически определять необходимое количество бит. Таким образом для черно-белых изображений используется меньшее количество бит по сравнению с составными изображениями. Таким образом, для получения высокого качества невозможно предсказать конечный размер файла.

#### Полное сопротивление

Сопротивление потоку электрического тока в цепи. Фактически, это электрическая нагрузка усилителя, который приводит в действие громкоговоритель. Измеряется в омах.

#### Потоковая передача данных

Технология, позволяющая передавать данные как устойчивый и непрерывный поток. Технологии потоковой передачи часто используются в Интернете, потому что у многих пользователей достаточно быстрый доступ для загрузки больших мультимедийных файлов. Таким образом, обозреватель или дополнительное приложение имеют возможность отобразить данные до завершения передачи файла.

#### Произв. пор

Функция, позволяющая воспроизводить аудиофайлы (дорожки) в произвольном порядке.

## 14 Контактная информация

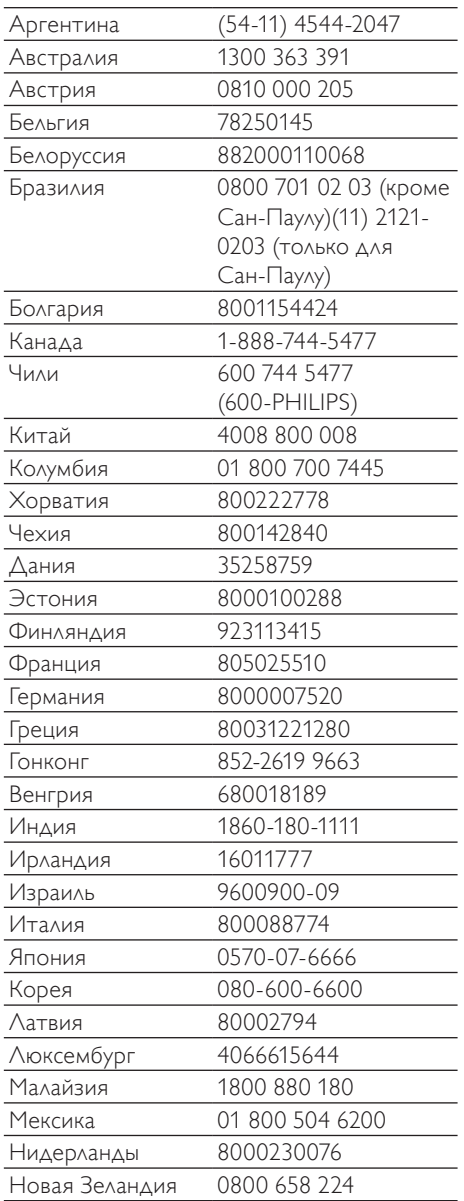

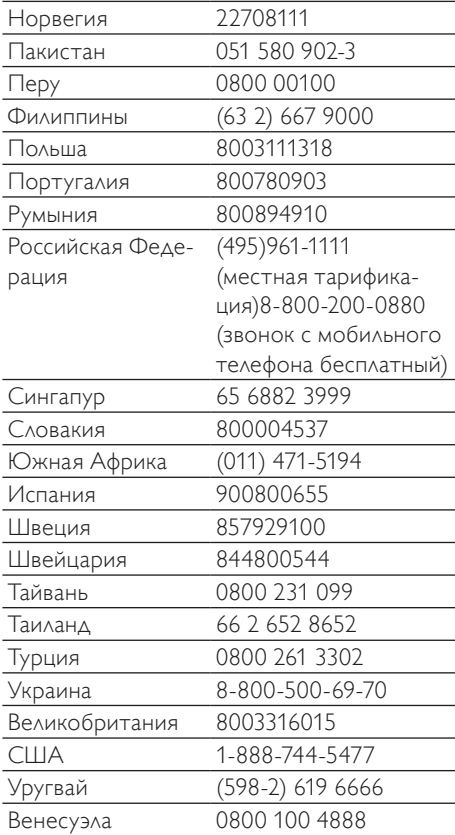

## **Условия использования Устройства Streamium**

Поздравляем вас с приобретением устройства Streamium Philips. Данные Условия использования дают право доступа к функциям устройства, относящимся к потоковой передаче контента. Перед использованием устройства необходимо принять данные Условия. Использование Устройства означает согласие c соблюдением положений Условий и утверждает ваше право доступа к функциям Устройства. В случае отсутствия согласия, вы можете вернуть Устройство по месту приобретения. Данные Условия использования дополняют, а не заменяют любые условия использования и отказов от выполнения гарантии, полученные вами при приобретении данного Устройства. Все подобные условия и случае отказа выполнения гарантии остаются в силе.

#### **Запрещение изменения устройства**

Данное Устройство обеспечивает доступ к определенным потокам информации. В качестве условия доступа к информации, вы согласны не изменять или иным образом модифицировать или осуществлять попытки модификации Устройства любым способом ( в том числе с помощью программного обеспечения или внесения физических изменений в устройство). Вы выражаете согласие с тем, что не будете пытаться обойти технологические меры принятые для контроля доступа или прав на любую информацию. Вы согласны ни коим образом не нарушать или проводить попытки нарушения работы системы копирования. Вы согласны не расшифровывать или проводить попытки расшифровки кодированных паролей и не преодолевать и не проводить попыток преодоления любых систем безопасности Устройства или потоков информации. Вы согласны не использовать устройство в не оговоренных целях или в целях противоречащих законодательству.

#### **Отказ от гарантийных обязательств в отношении информации**

Информация загружаемая при помощи Устройства не контролируется и не программируется компанией Philips. В большинстве случаев информация предоставляется третьими сторонами. Благодаря функции "тюнер" данного Устройства (помимо его других возможностей) вы сможете получать информацию, распространяемую многочисленными службами, находящимися вне вашего региона. Так как информация предоставляется третьими сторонами, КОМПАНИЯ PHILIPS НЕ МОЖЕТ КОНТРОЛИРОВАТЬ СОДЕРЖАНИЕ ИНФОРМАЦИИ, ПОЛУЧАЕМОЙ С ПОМОЩЬЮ ДАННОГО УСТРОЙСТВА И ПОЭТОМУ НЕ НЕСЕТ ОТВЕТСТВЕННОСТИ ЗА ЕЕ СОДЕРЖАНИЕ И ПОЛУЧЕНИЕ. КОМПАНИЯ PHILIPS НЕ РАЗДЕЛЯЕТ МНЕНИЯ ВЫРАЖЕННЫЕ В ЛЮБОМ СОДЕРЖИМОМ, ПОЛУЧЕННОМ С ПОМОЩЬЮ ДАННОГО УСТРОЙСТВА. КОМПАНИЯ PHILIPS НЕ ГАРАНТИРУЕТ ИСТИННОСТЬ, ТОЧНОСТЬ, НАДЕЖНОСТЬ, ПОЛНОТУ ИЛИ АКТУАЛЬНОСТЬ СОДЕРЖАНИЯ ИНФОРМАЦИИ. ВЫ СОГЛАСНЫ, ЧТО ДОВЕРИЕ К СОДЕРЖАНИЮ ИНФОРМАЦИИ ЯВЛЯЕТСЯ ВАШЕЙ ОТВЕТСТВЕННОСТЬЮ.

#### **Ограничения доступа к информации.**

Компания Philips не гарантирует доступа к любому потоку или к содержанию потока. Компания Philips в любое время может по своему усмотрению добавить доступ или отказать в доступе к любому определенному потоку или к его содержанию. Доступ к некоторым потокам осуществляется только при условии заключения соглашений с определенными поставщиками сетевых услуг, которые самостоятельно определяют доступ к потокам. Несмотря на то, что компания Philips стремится к тому, чтобы предоставить подбор хороших поставщиков сетевых услуг, она не гарантирует непрерывность доступа к какому-либо определенному поставщику сетевых услуг. Компания Philips может по своему усмотрению добавить или удалить доступ к тому или иному поставщику сетевых услуг.

#### **Права по отношению к содержанию информации**

Информация может быть защищена авторскими правами или иными правами интеллектуальной собственности или законами о защите собственности. В некоторых случаях, например при использовании устройства в коммерческих целях, может потребоваться приобретение лицензии или иного вида авторизации на использование информации. Вы согласны с тем, что в случае необходимости, приобретение лицензии или иного вида авторизации находится на вашей ответственности. Вы согласны с тем, что полностью ответственны за возможный ущерб, возникший при невозможности получения лицензии или авторизации на использования информации, полученной при помощи Устройства. Вы согласны с тем, что компания Philips не несет перед вами ответственности за доступ к информации и ее содержание.

#### **Изменение функциональных возможностей**

Компания Philips может, по своему усмотрению, изменить функциональные возможности Устройства,

включая добавление и удаление функций Устройства. Добавление новых функций может потребовать внесение изменений в данные Правила использования. Использование вами новых функций будет означать согласие с новой редакцией данных Правил использования.

#### **Права на программное обеспечение и права интеллектуальной собственности**

Для использования или полного доступа к некоторым функциям Устройства, вам может потребоваться применение определенного программного обеспечения. При приобретении Устройства вы получаете определенное программное обеспечение и сможете периодически получать его впоследствии. Большая часть программного обеспечения интегрировано в устройство и вы не имеете к нему доступа. Программное обеспечение принадлежит частично компании Philips, частично третьим сторонам. Использование программного обеспечения компании Philips регулируется данными Правилами использования и любой соответствующей лицензией. Использование программного обеспечения, принадлежащего третьим сторонам регулируется соответствующими лицензиями. Использование программного обеспечения не передает вам прав собственности на данное программное обеспечение. Компания Philips оставляет за собой все права на программное обеспечение и иную интеллектуальную собственность, в том числе на авторские права, права на патенты и права на торговые марки и товарные знаки. Вы согласны с тем, что не будете разбирать, декомпилировать, выполнять производные работы, пересматривать конструкцию, модифицировать, сублицензировать или распространять программное обеспечение, а так же не использовать программное обеспечение в любых не предусмотренных целях или в целях противоречащих законодательству.

#### **Отказ от выполнения гарантии**

КОМПАНИЯ PHILIPS НЕ ДАЕТ НИКАКИХ ЯВНЫХ ИЛИ ПОДРАЗУМЕВАЕМЫХ ГАРАНТИЙ, НА ТО, Ч ТО УСТРОЙСТВО ОТВЕЧАЕТ ВСЕМ ВАШИМ ТРЕБОВАНИЯМ ИЛИ НА ТО, ЧТО ИСПОЛЬЗОВАНИЕ ДАННОГО УСТРОЙСТВА БУДЕТ ПРОВОДИТСЯ СВОЕВРЕМЕННО, БЕЗ ПЕРЕБОЕВ, С СОБЛЮДЕНИЕМ БЕЗОПАСНОСТИ И БЕЗ ОШИБОК. КОМПАНИЯ PHILIPS НЕ НЕСЕТ НИКАКОЙ ГАРАНТИЙНОЙ ОТВЕСТСТВЕННОСТИ ЗА СОДЕРЖАНИЕ ПОТОКОВ. КОМПАНИЯ PHILIPS НЕ ДАЕТ НИКАКИХ ЯВНЫХ ИЛИ ПОДРАЗУМЕВАЕМЫХ ГАРАНТИЙ НА ИНФОРМАЦИЮ ИЛИ СОДЕРЖАНИЕ, ПОЛУЧЕННЫЕ С ПОМОЩЬЮ УСТРОЙСТВА, НИ НА ПРИНЯТУЮ ВАМИ ОТВЕТСТВЕННОСТЬ ЗА СОДЕРЖАНИЕ ИНФОРМАЦИИ, ПОЛУЧЕННОЙ С ПОМОЩЬЮ УСТРОЙСТВА ЛИБО НА ИХ ИСПОЛЬЗОВАНИЕ. ГАРАНТИЯ, ПОЛУЧЕННАЯ ПРИ ПРИОБРЕТЕНИИ УСТРОЙСТВА, ДЕЙСТВУЕТ С УЧЕТОМ СЛУЧАЕВ ОТКАЗА ОТ ГАРАНТИЙНЫХ ОБЯЗАТЕЛЬСТВ. В соответствии с законодательством некоторых стран не признаются отказы от выполнения подразумеваемых гарантий, в этом случае подобные отказы от выполнения гарантий не могут быть применены.

#### **Ограничение ответственности.**

КОМПАНИЯ PHILIPS НЕ НЕСЕТ ПЕРЕД ВАМИ ИЛИ ТРЕТЬЕЙ СТОРОНОЙ ОТВЕТСТВЕННОСТИ ЗА ПОБОЧНЫЕ, СЛУЧАЙНЫЕ, СВЯЗАННЫЕ С ШТРАФНЫМИ САНКЦИЯМИ, ОСОБЫЕ ИЛИ КОСВЕННЫЕ УБЫТКИ (В ТОМ ЧИСЛЕ ЗА ПОТЕРЮ ПРИБЫЛИ ИЛИ СБЕРЕЖЕНИЙ) ИЛИ ЗА УЩЕРБ, ВОЗНИКШИЙ ПРИ СБОЕ ПОСТУПЛЕНИЯ ДАННЫХ ИЛИ ПРЕРЫВАНИИ РАБОТЫ, ВОЗНИКШИХ ПО ПРИЧИНЕ ИСПОЛЬЗОВАНИЯ УСТРОЙСТВА В СЛУЧАЕ ИЛИ ПРИ ОТСУТСТВИИ ИСКА, ГАРАНТИЙНЫХ ОБЯЗАТЕЛЬСТВ, КОНТРАКТОВ ИЛИ ИНЫХ ЮРИДИЧЕСКИХ СЛУЧАЕВ -ДАЖЕ ЕСЛИ КОМПАНИЯ PHILIPS БЫЛА ПРЕДУПРЕЖДЕНА ИЛИ ИНФОРМИРОВАНА О ВОЗМОЖНОСТИ ПОДОБНЫХ УБЫТКОВ. НИ ПРИ КАКИХ ОБСТОЯТЕЛЬСТВАХ КОМПАНИЯ PHILIPS НЕ НЕСЕТ СОВОКУПНОЙ ОТВЕТСТВЕННОСТИ ЗА УЩЕРБ, (ВОЗНИКШИЙ ПО ЛЮБОЙ ПРИЧИНЕ) ПРЕВЫШАЮЩИЙ СУММУ, УПЛАЧЕННУЮ ЗА УСТРОЙСТВО.

#### **Разное**

#### **"Данное соглашение регулируется законодательством Российской Федерации,**

и настоящим вы выражаете согласие с исключительной юрисдикцией федеральных судов и судов Российской Федерации, расположенных в г. Москве в случае возникновения разногласий по данному соглашению. В случае, если любое из положений данного соглашения становится юридически недействительным в соответствии с действующим законодательством, подразумевается изменение такого положения с целью придания ему юридической силы, при этом все остальные положения остаются в силе. Данные условия использования не подлежат регулирования в соответствии с Венской Конвенцией о договорах международной купли-продажи товаров; применение этой конвенции настоящим отвергается. "

ИСПОЛЬЗОВАНИЕ Устройства ОЗНАЧАЕТ, ЧТО ВЫ ПРОЧИТАЛИ, ПОНЯЛИ И ПРИНЯЛИ ДАННЫЕ УСЛОВИЯ ИСПОЛЬЗОВАНИЯ.

## **УВЕДОМЛЕНИЕ**

## **ЛИЦЕНЗИОННОЕ СОГЛАШЕНИЕ С КОНЕЧНЫМ ПОЛЬЗОВАТЕЛЕМ ПО ПРОГРАММНОМУ ПРОДУКТУ**

НАСТОЯЩЕЕ ЛИЦЕНЗИОННОЕ СОГЛАШЕНИЕ С КОНЕЧНЫМ ПОЛЬЗОВАТЕЛЕМ ПО ПРОГРАММНОМУ ПРОДУКТУ ("СОГЛАШЕНИЕ") ЯВЛЯЕТСЯ ОФИЦИАЛЬНЫМ И ОБЯЗАТЕЛЬНЫМ СОГЛАШЕНИЕМ МЕЖДУ ВАМИ (ФИЗИЧЕСКИМ ИЛИ ЮРИДИЧЕСКИМ ЛИЦОМ) И PHILIPS CONSUMER ELECTRONICS B.V., НИДЕРЛАНДСКОЙ КОМПАНИЕЙ С ОГРАНИЧЕННОЙ ОТВЕТСТВЕНННОСТЬЮ, С ГЛАВНЫМ ОФИСОМ, РАСПОЛОЖЕННЫМ ПО АДРЕСУ: GLASLAAN 2, 5616 LW ЭЙНДХОВЕН, НИДЕРЛАНДЫ, И ЕЕ ДОЧЕРНИМИ КОМПАНИЯМИ (ПО РАЗДЕЛЬНОСТИ И СОВМЕСТНО ДАЛЕЕ НАЗЫВАЕМЫЕ "PHILIPS"). НАСТОЯЩЕЕ СОГЛАШЕНИЕ ПРЕДОСТАВЛЯЕТ ВАМ ПРАВО ПОЛЬЗОВАТЬСЯ ОПРЕДЕЛЕННЫМ ПРОГРАММНЫМ ОБЕСПЕЧЕНИЕМ ("ПРОГРАММНОЕ ОБЕСПЕЧЕНИЕ"), ВКЛЮЧАЯ ДОКУМЕНТАЦИЮ ПОЛЬЗОВАТЕЛЯ В ЭЛЕКТРОННОМ ВИДЕ, КОТОРАЯ МОЖЕТ БЫТЬ ПРЕДОСТАВЛЕНА ОТДЕЛЬНО ИЛИ ВМЕСТЕ С ПРОДУКТОМ PHILIPS **("УСТРОЙСТВОМ")** ИЛИ КОМПЬЮТЕРОМ. ЗАГРУЖАЯ, УСТАНАВЛИВАЯ ИЛИ ИСПОЛЬЗУЯ ПРОГРАММНОЕ ОБЕСПЕЧЕНИЕ ИНЫМ СПОСОБОМ, ВЫ ПРИНИМАЕТЕ И СОГЛАШАЕТЕСЬ СО ВСЕМИ ПОЛОЖЕНИЯМИ И УСЛОВИЯМИ НАСТОЯЩЕГО СОГЛАШЕНИЯ. ЕСЛИ ВЫ НЕ СОГЛАСНЫ С УСЛОВИЯМИ НАСТОЯЩЕГО СОГЛАШЕНИЯ, ТО НЕ УСТАНАВЛИВАЙТЕ, НЕ ЗАГРУЖАЙТЕ ПРОГРАММНОЕ ОБЕСПЕЧЕНИЕ И НЕ ИСПОЛЬЗУЙТЕ ЕГО ДРУГИМ ОБРАЗОМ. ЕЛИ ВЫ ПРИОБРЕЛИ ПРОГРАММНОЕ ОБЕСПЕЧЕНИЕ НА МАТЕРИАЛЬНОМ НОСИТЕЛЕ, НАПРИМЕР НА КОМПАКТ-ДИСКЕ, БЕЗ ВОЗМОЖНОСТИ ОЗНАКОМЛЕНИЯ С НАСТОЯЩИМ СОГЛАШЕНИЕМ И ОТКАЗА ОТ УСЛОВИЙ ЕГО ИСПОЛЬЗОВАНИЯ, ВЫ МОЖЕТЕ ПОЛУЧИТЬ ВОЗМЕЩЕНИЕ УПЛАЧЕННОЙ ЗА ПРОГРАММНОЕ ОБЕСПЕЧЕНИЕ СУММЫ, ЕСЛИ ПРОИЗВОДИЛАСЬ ОПЛАТА, ПРИ УСЛОВИИ ВОЗВРАТА НЕИСПОЛЬЗОВАННОГО ПРОГРАММНОГО ОБЕСПЕЧЕНИЯ С ДОКАЗАТЕЛЬСВОМ ПРОВЕДЕНИЯ ОПЛАТЫ В ТЕЧЕНИЕ 30 ДНЕЙ С ДАТЫ ПРИОБРЕТЕНИЯ.

**1. Предоставление лицензии.** Настоящее соглашение предоставляет вам не сублицензируемую, не эксклюзивную и не подлежащую передаче лицензию на установкую и использование на Устройстве или компьютере, в зависимости от обстоятельств, одной (1) копии указанной версии Программного обеспечения в формате объектного кода, как изложено в документации пользователя исключительно для персонального использования. Программное обеспечение считается используемым при загрузке во временную или постоянную память (т.e. ОЗУ, жесткий диск, и т.п.) компьютера или Устройства.

**2. Право собственности.** Вы не приобретаете Программное обеспечение, а получаете лицензию на его использование. Настоящее Соглашение предоставляет вам право только на использование Программного обеспечения, при этом вы не приобретаете никаких прав на Программное обеспечение, выраженных явно и подразумеваемых, за исключением прав, изложенных в настоящем Соглашении. Philips и ее лицензиары оставляют за собой все права, права собственности на Программное обеспечение, права на выгоды от Программного обеспечения, включая права на патенты, авторские права, коммерческие секреты и другие права на интеллектуальную собственность, связанные с Программным обеспечением. Программное обеспечение защищено законом об авторском праве, положениями международных договоров и другими законами об интеллектуальной собственности. В соответствии с этим, за исключением того порядка, который санкционирован в явной форме настоящим Соглашением, вы не можете делать копии Программного обеспечения без предварительного письменного согласия Philips, помимо одной (1) архивной копии Программного обеспечения исключительно для целей резервного копирования. Вы не можете копировать никакие печатные материалы, прилагаемые к Программному обеспечению, и не можете распечатывать более одной (1) копии документации пользователя, предоставленной в электронном виде, кроме одной (1) архивной копии такой документации исключительно для целей резервного копирования.

**3. Ограничение лицензии.** Если здесь не указано иначе, вы не можете сдавать Программное обеспечение в аренду, внаем, сублицензировать, продавать, отдавать, давать взаймы или иным способом передавать Программное обеспечение. Вы не имеете права, и не можете разрешить третьим сторонам, осуществлять реверсивное программирование, декомпиляцию или дисассемблирование Программного обеспечения, кроме случаев явного запрещения такого ограничения действующим законодательством. Вы не имеете права удалять или изменять какие-либо обозначения изделия, уведомления об авторских правах или иные отметки о собственности или об ограничениях в Программном обеспечении. Все отметки о правах, торговые марки, отметки авторских прав, отметки об ограничении прав должны воспроизводится в ваших архивных копиях Программного обеспечения. Вы не имеете права модифицировать или адаптировать Программное обеспечение, компоновать Программное обеспечение с другими программами или создавать производные работы, основанные на Программном обеспечении.

**4. Прекращение определенной функциональности.** Программное обеспечение может содержать компоненты определенных лицензионных программ, включая программы, предоставленные по лицензии корпорацией Microsoft (далее Microsoft), в которых используется технология цифрового управления авторскими правами для платформы Windows Media. Поставщики содержимого используют разработанную Microsoft для платформы Windows Media технологию цифрового управления авторскими правами (далее "Технология WM-DRM") с целью защиты целостности принадлежащего им содержимого (далее "Защищенное содержимое") таким образом, чтобы их интеллектуальная собственность, овеществленная в этом содержимом включая авторские права, не могла стать объектом неправомерного присвоения. В вашем Устройстве также может использоваться программное обеспечение WM-DRM для переноса или воспроизведения Защищенного содержимого (далее "Программное обеспечение WM-DRM"). В случае нарушения безопасности Программного обеспечения WM-DRM, Microsoft может отозвать (по своей инициативе или по просьбе собственников Защищенного содержимого (далее "Владельцы защищенного содержимого")) права на Программное обеспечение WM-DRM на приобретение новых лицензий на копирование, хранение, перенос, отображение и/или воспроизведение Защищенного содержимого. Отмена этих прав не влияет на способность Программного обеспечения WM-DRM воспроизводить незащищенное содержимое. Список Программного обеспечения WM-DRM, права на воспроизведение которого были отменены, высылается на ваш компьютер во время загрузки лицензии на Защищенное содержимое. Кроме того, Microsoft может вместе с этой лицензией загружать такие списки на ваше Устройство от имени Владельцев защищенного содержимого, что может аннулировать возможность Устройства копировать, хранить, отображать, переносить и/или воспроизводить Защищенное содержимое. Владельцы защищенного содержимого могут также потребовать, чтобы вы обновили некоторые компоненты Технологии WM-DRM, распространяемые с данным Программным обеспечением (далее "Обновления WM-DRM"), прежде чем вы получите доступ к принадлежащему им содержимому. При попытке воспроизведения такого содержимого Программное обеспечение WM-DRM, созданное Microsoft, уведомит пользователя о том, что требуется Обновление WM-DRM, а затем запросит его согласие на загрузку этого Обновления WM-DRM. Программное обеспечение WM-DRM, созданное Philips, может действовать аналогичным образом. Если вы откажетесь от загрузки обновления, то не сможете получить доступ к содержимому, для которого требуется Обновление WM-DRM, но по-прежнему сможете обращаться к незащищенному содержимому, а также к Защищенному содержимому, для которого обновление не требуется. Функции WM-DRM, доступ к которым предоставляется через Интернет, например приобретение новых лицензий и/или выполнение обязательных Обновлений WM-DRM могут быть отключены. После отключения таких функций вы по-прежнему сможете воспроизводить Защищенное содержимое, при условии наличия действующей лицензии на такое содержимое, уже хранящееся в вашем Устройстве. Однако вы не сможете воспользоваться некоторыми возможностями Программного обеспечения WM-DRM, требующими доступа в Интернет, например возможностью загрузки содержимого, требующего Обновления WM-DRM. Все права собственности, включая права на интеллектуальную собственность на Защищенное содержимое, принадлежат соответствующим Владельцам защищенного содержимого и могут защищаться действующим законодательством об авторских правах или другими законами или соглашениями об интеллектуальной собственности. Настоящее Соглашение не предоставляет прав на использование такого Защищенного содержимого. **В целом, если Программное обеспечение содержит компоненты Microsoft WM-DRM, то Защищенное содержимое, которое вы хотите загрузить, копировать, хранить, отображать, переносить и/или воспроизводить, защищено компонентами Microsoft WM-DRM Программного обеспечения. Microsoft, Владельцы защищенного содержимого, или дистрибьюторы Защищенного содержимого могут отклонить или ограничить ваше право доступа к Защищенному содержимому, даже если за него было заплачено и/или оно было приобретено. Ни ваше согласие, ни согласие или одобрение Philips не является необходимым для отказа или иного ограничения вашего доступа к Защищенному содержимому. Philips не гарантирует возможность загрузки, копирования, хранения, отображения, переноса и/или воспроизведения Защищенного содержимого.**

**5. Программное обеспечение с открытым исходным кодом** (a) Настоящее программное обеспечение может содержать компоненты с открытым исходным кодом, как описано в документации, прилагаемой к Устройству. Настоящее Соглашение не применимо к таким программам, как к таковым. (b) В лицензионные права по настоящему Соглашению не входит право или лицензия на использование, распространение или создание производных работ на базе Программного обеспечения любым образом, в котором подвергался изменениям исходный код Программного обеспечения. "Открытый исходный код" означает программу, лицензированную на условиях, которые, прямо или косвенно, (1) создают или имеют целью создать обязательства для Philips в отношении Программного обеспечения или разработки, созданной с ее использованием или (2) предоставляют или имеют целью предоставить третьим лицам какие-либо права или иммунитет в отношении интеллектуальной собственности Philips или права собственности на Программное обеспечение или разработку, созданную с ее использованием.

**6. Прекращение действия соглашения.** Настоящее соглашение вступает в силу после установки или первого использования Программного обеспечения и заканчивает действие (i) по решению Philips, в связи с нарушением любого из положений настоящего Соглашения; или (ii) после уничтожения всех копий Программного обеспечения и соответствующих материалов, предоставленных вам Philips в соответствии с нижеследующим. Ваши обязаноости и права Philips остаются в силе после прекращения действия настоящего Соглашения.

**7. Обновления.** Philips может по своему собственному усмотрению производить обновления Программного обеспечения, открыто размещая их на веб-сайте или делая их доступными другим образом. Доступ к таким обновлениям может быть осуществлен в соответствии с условиями настоящего Соглашения или может зависеть от принятия условий другого соглашения.

**8. Услуги поддержки.** Philips не несет обязательств по предоставлению технической или иной поддержки ("Услуг поддержки") по Программному обеспечению. Предоставление Philips Услуг поддержки регулируется отдельными соглашениями между вами и Philips.

**9. Ограниченная гарантия на Программное обеспечение.** Philips предоставляет Программное обеспечение "как есть" и без каких-либо гарантий, за исключением гарантии на работу Программного обеспечения в основном в соответствии с документацией, прилагаемой к Программному обеспечению в течение одного года после первой загрузки, установки или использования Программного обеспечения, в зависимости какое из действий было выполнено первым. Ответственность Philips в полном объеме и получение вами возмещения по данной гарантии будет заключаться, по усмотрению Philips либо в (i) возврате уплаченной за Программное обеспечение суммы (если оплата была произведена); либо в (b) наладке или замене Программного обеспечения, не соответствующего гарантийным обязательствам, указанным здесь, и возвращенного Philips с копией платежных документов. Такая ограниченная гарантия утрачивает силу, если сбой работы Программного обеспечения произошел в результате несчастного случая, неправильного использования или применения. В случае замены, в отношении любого заменяющего Программного обеспечения гарантия будет действовать в течение периода, оставшегося от изначального гарантийного срока, или в течение 30 дней, в зависимости от того, какой из указанных периодов будет больше. Настоящая ограниченная гарантия не действует в отношении вас, если Программное обеспечение предоставленно вам бесплатно в качестве пробной версии.

**10. ОТКАЗ ОТ ДРУГИХ ОБЯЗАТЕЛЬСТВ.** ЗА ИСКЛЮЧЕНИЕМ СЛУЧАЕВ, УКАЗАННЫХ ВЫШЕ, PHILIPS И ЕГО ЛИЦЕНЗИАРЫ НЕ ГАРАНТИРУЮТ БЕЗОШИБОЧНУЮ ИЛИ БЕСПЕРЕБОЙНУЮ РАБОТУ ПРОГРАММНОГО ОБЕСПЕЧЕНИЯ, НИ ЕГО СООТВЕТСВИЯ ВАШИМ ТРЕБОВАНИЯМ. ВЫ ПРИНИМАЕТЕ НА СЕБЯ ВСЮ ОТВЕТСТВЕННОСТЬ ЗА ВЫБОР ПРОГРАММНОГО ОБЕСПЕЧЕНИЯ ДЛЯ ДОСТИЖЕНИЯ ОПРЕДЕЛЕННЫХ РЕЗУЛЬТАТОВ, А ТАК ЖЕ ЗА УСТАНОВКУ, ИСПОЛЬЗОВАНИЕ И ПОЛУЧЕННЫЕ РЕЗУЛЬТАТЫ ОТ РАБОТЫ ПРОГРАММНОГО ОБЕСПЕЧЕНИЯ. В МАКСИМАЛЬНОЙ СТЕПЕНИ, ДОПУСКАЕМОЙ ПРИМЕНИМЫМ ЗАКОНОДАТЕЛЬСТВОМ, PHILIPS И ЕГО ЛИЦЕНЗИАРЫ ОТКАЗЫВАЮТСЯ ОТ ПРЕДОСТАВЛЕНИЯ КАКИХ-ЛИБО ГАРАНТИЙ И ИНЫХ УСЛОВИЙ, КАК ЯВНЫХ, ТАК И ПОДРАЗУМЕВАЕМЫХ, В ТОМ ЧИСЛЕ, ПОДРАЗУМЕВАЕМЫХ ГАРАНТИЙ УДОВЛЕТВОРИТЕЛЬНОГО КАЧЕСТВА И ПРИМЕНИМОСТИ ДЛЯ КОНКРЕТНОЙ ЦЕЛИ, А ТАК ЖЕ ОТ ГАРАНТИЙ ТОЧНОСТИ И ПОЛНОТЫ РЕЗУЛЬТАТОВ В ОТНОШЕНИИ ПРОГРАММНОГО ОБЕСПЕЧЕНИЯ И ПИСЬМЕННЫХ МАТЕРИАЛОВ, СОПРОВОЖДАЮЩИХ ПРОГРАММНОЕ ОБЕСПЕЧЕНИЕ. ГАРАНТИЯ ПО НЕНАРУШЕНИЮ АВТОРСКИХ ПРАВ ОТСУТСТВУЕТ PHILIPS НЕ ГАРАНТИРУЕТ ВОЗМОЖНОСТЬ ЗАГРУЗКИ, КОПИРОВАНИЯ, ХРАНЕНИЯ, ОТОБРАЖЕНИЯ, ПЕРЕНОСА И/ИЛИ ВОСПРОИЗВЕДЕНИЯ ЗАЩИЩЕННОГО СОДЕРЖИМОГО.

**11. ОТКАЗ ОТ ОТВЕТСТВЕННОСТИ.** НИ ПРИ КАКИХ ОБСТОЯТЕЛЬСТВАХ PHILIPS И ЕЕ ЛИЦЕНЗИАРЫ НЕ НЕСУТ ОТВЕТСТВЕННОСТИ НИ ЗА КАКОЙ УШЕРБ КОСВЕННЫЙ. СПЕЦИАЛЬНЫЙ ИЛИ ОПОСРЕДОВАННЫЙ. СЛУЧАЙНЫЙ ИЛИ НАЛОЖЕННЫЙ, А ТАКЖЕ НИ ЗА КАКИЕ ПОТЕРИ ПРИБЫЛИ ИЛИ ДОХОДОВ В БИЗНЕСЕ, ПРОСТОИ В РАБОТЕ КОМПАНИИ, ПОТЕРЮ ДЕЛОВОЙ ИНФОРМАЦИИ И ДРУГИХ ДАННЫХ И ДРУГИЕ ФИНАНСОВЫЕ ПОТЕРИ, ПРОИЗОШЕДШИЕ В СВЯЗИ С ИСПОЛЬЗОВАНИЕМ ИЛИ НЕВОЗМОЖНОСТЬЮ ИСПОЛЬЗОВАНИЯ НАСТОЯЩЕГО ПРОГРАММНОГО ОБЕСПЕЧЕНИЯ, ДАЖЕ В ТОМ СЛУЧАЕ, ЕСЛИ КОМПАНИЯ PHILIPS ИЛИ ЕЕ ЛИЦЕНЗИАРЫ БЫЛИ УВЕДОМЛЕНЫ О ВОЗМОЖНОСТИ ТАКИХ ПОТЕРЬ. НИ ПРИ КАКИХ ОБСТОЯТЕЛЬСТВАХ PHILIPS ИЛИ ЕЕ ЛИЦЕНЗИАРЫ НЕ НЕСУТ СОВОКУПНОЙ ОТВЕТСТВЕННОСТИ ЗА УЩЕРБ, ВОЗНИКЩИЙ В РЕЗУЛЬТАТЕ ВЫПОЛНЕНИЯ НАСТОЯЩЕГО СОГЛАШЕНИЯ. В ЛЮБОМ CЛУЧАЕ ОТВЕТCТВЕННОCТЬ НЕ БУДЕТ ПPЕВЫШАТЬ CУММУ, УПЛАЧЕННУЮ ЗА ПPОГPАММНОЕ ОБЕCПЕЧЕНИЕ, ИЛИ ПЯТЬ ФУНТОВ СТЕРЛИНГОВ (5,00).

**12. Торговые марки.** Некоторые изделия и наименования продукции Philips, использованные в настоящем Соглашении, Программном обеспечении и в печатной документации пользователя могут содержать торговые марки компании Philips, ее лицензиаров или иных третьих сторон. Использование вами этих торговых марок не разрешено.

**13. Регулирование экспорта.** Вы выражаете согласие, что не будете прямо или косвенно экспортировать или реэкспортировать Программное обеспечение в любую страну, для которой в соответствии с законом CША о контроле за экспортом или иным подобным законом США необходима экспортная лицензия или иное разрешение правительства США, за исключением случаев, когда экспортная лицензия или разрешение были изначально получены. Загрузив или установив Программное обеспечение, вы выражаете согласие следовать этим положениям по регулированию экспорта.

**14. Юрисдикция.** Настоящее Соглашение регулируется законодательством Вашей страны проживания , без ссылок на противоречия с положениями законодательства. Любые разногласия по настоящему Соглашению между Вами и Philips подлежат не эксклюзивной юрисдикции судов Вашей страны проживания.

**15. Общие положения.** Настоящее Соглашение представляет полное соглашение между вами и Philips и замещает все предыдущие формулировки, соглашения или иные переговоры или рекламу в отношении Программного обеспечения и документации пользователя. Если то или иное положение настоящего Соглашения оказывается недействительным, все прочие положения полностью остаются в силе. Настоящее соглашение не замещает собой законные права потребителя любой из сторон.

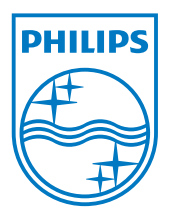